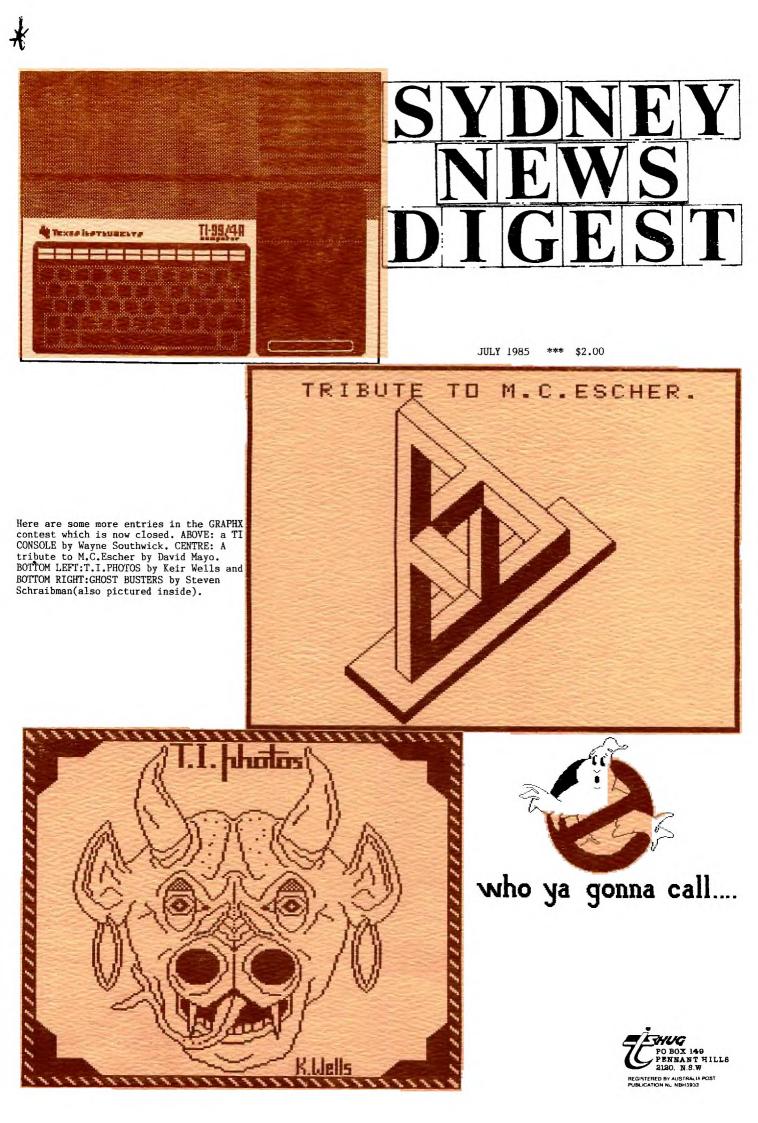

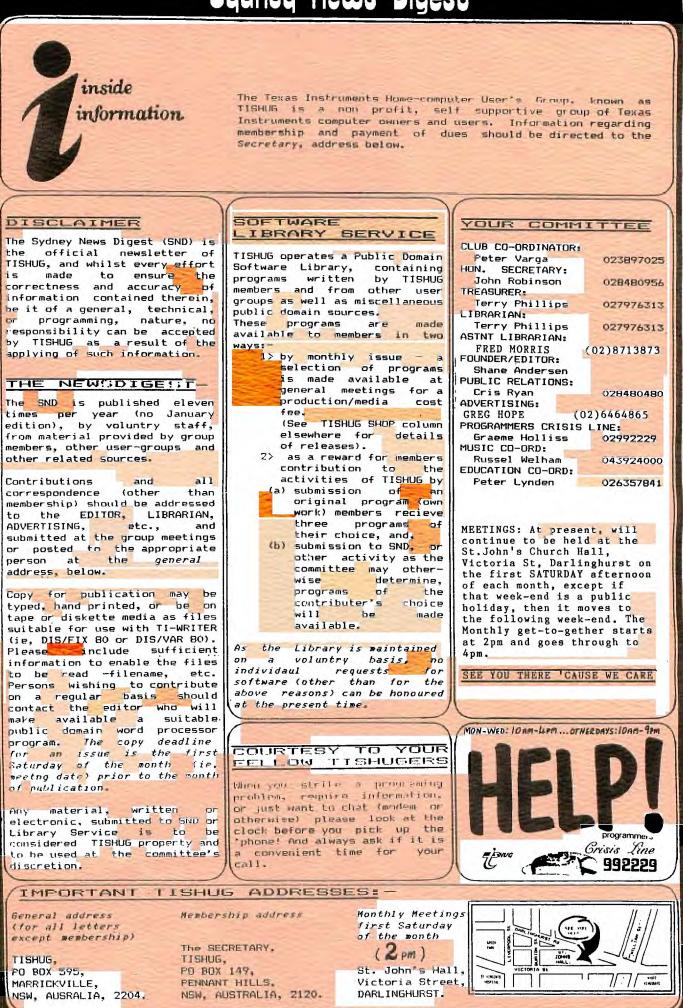

# Secretary's Notebook

110

Hi! Sorry I missed you last month but my computer would not rum TI-WRITER as the check on the memory expansion at the beginning of the program indicated it was not connected. It turned out that my trouble originated in the speech synthesizer, and after this was disconnected I solved the problem.

In the May issue I mentioned I was planning to answer Wade Bowmer's question on programming sound in assembly language. I was in the process of providing an answer when I came across an excellent article in the THUP newsletter. Fred March is has typed the article up and you will find this on page 2.0 f this newsletter.

To improve the handling of the club's mailing list we have been waiting for several months for a local software distributor to modify one of his programs so that the files presently being used would be compatible. Fred Morris and I, have with the help of the UK Users Group TI Exchange been able to write the following program which will convert Personal Record Keeping PROGRAM files into DIS/VAR 80 format. With this format the files can be easily edited with TI-WRITER and converted to other formats as required.

Using the Navarone Data base manager the files can be manipulated very quickly. The new DRM manual has now been distributed by Chuck Humphrey, President of Navarone Industries. It is a big improvement on the original documentation and should be ordered direct by sending your Warranty Registration card to :

Navarone Industries Inc. 510 Lawrence Expressway, #800 SUNNYVALE, CA 94086

A revision to the DBM diskette which provides more room to enter detaile of the printer port is also available. This can be obtained by returning the DBM diskette along with US\$5.00 plus US\$2.00 postage.

100 RFM Before loading this program insert Personal Keeping of Statistics module. Select TI-BASIC. 110 REM In command mode -CALL FILES(1) -NEW -CALL P(10900) 120 REM -NEW Then load and run the program. 130 CALL CLEAR 140 PRINT "Input file is that which has been created by the Personal Record Keeper need-ing conversion.": 150 PRINT :"Filename to be converted.":: 160 INPUT "->Drive no? ":DR 170 IF (DR<1)+(DR>3)THEN 260 180 PRINT 190 INPUT "->Filename? ":A\$ 200 IF ASC(SEC\$(A\$,1,1))>95 THEN 240 210 IF LEN(A\$)>10 THEN 220 ELSE 280 220 PRINT : "Name too long! Max. 10 chars for filename.":: 230 0010 150 240 PRINT :"Use capital letters only!":: 250 0010 150 260 PRINT :"# Must be between 1 and 3!" .: 270 0010 150 280 IF INAME\$\$"" THEN 310 290 INAME\$="DSK"&STR\$(DR)&"."&A\$ 300 0010 330 310 ONAMES="DSK"&STR\$(DR)&"."&A\$ 320 0010 360 330 PRINT 340 PRINT 'Output file to be created. Note, this file is opened as DISPLAY, V ARIABLE 80. Use TI-WRITTER.":: 350 0010 150 360 CALL CLEAR

380 TF Y=0 THEN 620 390 OPEN #1: ONAMES, DISPLAY , VARIABLE 80 400 CALL H(1,5,0,F) 410 PRINT "FIELDS":F 420 CALL H(1,6,0,R) 430 PRINT "RECORDS":R:: 440 FOR I=1 TO R 450 FOR T=1 TO F 460 CALL H(1,10,T,TP) 470 IF TP=1 THEN 530 480 CALL G(1,I,T,Z,RD) 490 IF Z=1 THEN 500 FLSE 510 500 RD=0 510 PRINT #1:RD 520 GOIO 580 530 CALL G(1, I, T, Z, RD\$) 540 IF Z=1 THEN 550 ELSE 560 550 RD\$=" " 560 PRINT I;T;RD\$ 570 PRINT #1:RD\$ 580 NEXT T 590 PRINT #1:" "::: 600 NEXT I 610 END 620 PRINT ::::::"Not loaded. Sure you read the instructions?" 630 FOR DEL=1 TO 1000 640 NEXT DEL

I was able to meet Leon Lonergan during my recent visit to the Apple Isle. Leon edits the Tasmanian User Group letter. Being so isolated from the mainland they very much would like to hear from fellow TI'ers around Australia and the rest of the world. Leon may be reached by writing to: 7 Tarana Road, Blackman's Bay, Hobart. Tasmania 7152.

On Wednesday June 5th. members were invited to attend a showroom at North Ryde. If you were, like me unable to attend and want to consider upgrading your system to the Professional please contact Patrick Canturi or Alan Gent on 887-1122 for more information.

The tax year is coming to a close and you should be assessing the amount of time you have used your computer for business use. Your tax agent will guide you on the amounts to be claimed for hardware and software.

I am still waiting for my copy of the book entitled TEXAS INSTRIMENTS SOFTWARE: RATING THE BEST published by Consumer Guide Publications International Ltd. Skokie Illinois. Letters sent to Matthew White remain unanswered.

The sixth issue of SOFTEX is now available from the club. Included is a review of GRAPHX, which is highly recommended. Walter Arnold writes an article for those of you without the time or patience to read through the manual written for TI-WRITER. Wayne Worladge introduces you to MULTIPLAN AND Ian Streete reviews the TI-Professional and PROLITE Computers.

Four programs are there for you to type in. I haven't had time to input any of them so I can't comment on their quality.

The magazine includes an article on Speech recognition and a review of the Corcomp disk controller.

Now to my mail: Alan Dunn writes from Port Moresby Papua New Guinea. "Computing magazines are very limited here in PNG and those that are available are mainly for the business user." Alan you can buy The Home Computer Magazine, and SOFTEX from the club. The best newspaper appears to be MICROFENDIUM, which is written exclusively for TII-99/4A owners. Many magazines trying to cater for several makes of computer do not appear to be very successful and are now discontinuing publication.

The International 99/4 Users Group still exists, though the Enthusiast 99 magazine seens to be discontinued. Alan Appleby from Dural NSW, wants to know if there is a stand alone interface available to run his printer. The answer is if the printer has Centronics port then the AXIOM parallel interface would be suitable. If a serial port is required then the Corcomp RS232 interface available from IMAGIC would be an alternative. ND Quigg from Hamilton, Newcastle would like to know if there is an alternative to TI-WRITER. You can use the Editor /Assembler for word processing and even the 'n grone '.'....

### **DITORIAL**

Well, I hope that you enjoy this bumper issue of the Sydney News Digest. I have been going through some of the Surveys received, and have noted your comments . More about that later in this magazine if space permits. It is a shame that we had such a poor responce with those Surveys. Out of just under 1,000 members, we have, todate, only received a total of 40 of them returned to us. Please...get those Surveys in by return mail...if not sooner, we need to hear from you.

I have received a number of very interested articles and related programs on an inexpensive COLOUR PRINTER PLOTTER from Mr. D.N. HARRIS of Hurstville. If you are interested in getting one of these printers from TANDY/DICK SMITH etc for your TI-99/4(A), then why not contact Mr.Harris on (02)5022267 for information about how to use it with TI-BASIC.

I am unable to reproduce his articles from the print-outs provided, due to the size of type and colours of pens used and the restrictions imposed on printing presses used for the production of the SND.

One of the things of interest that came from the incoming Surveys was an invitation from a member in Coonabarabran. He mentioned that there will be a special HALEY'S COMET FESTIVAL which be run between 30th November '85 and 9th December '85, and has invited us as a group, to come to the SIDING SPRING OBSERVATORY for this event. If any members are interested in attending this event, over a week-end. Please get back to me so that we can arrange transport. Mark your letters to HALEY'S COMET FUN RUN, P.O.Box 595, Marrickville, NSW. 2204. oryou can contat Mr Armstrong direct at Moyhan Timor Rd, Coonabarabran, NSW 2357.(068)421041 8am to 9pm.

No more entries will be allowed for the GRAPHX CONTEST. The FEW entries we have received have been passed on the the author of GRAPHX for his final adjudication, and a decision regarding the winning entry will be passed on next month. A decision will also be made regarding the prize to be awarded in view of the fact that the responce wa poor even after extending the deadline.

RESULTS OF SURVEY

MAGAZINE RESULTS

| ing       |     |
|-----------|-----|
| Fair      | 1%  |
| Good      | 49% |
| Excellent | 517 |

| Satisfied |    |
|-----------|----|
| Yes       | 90 |
| No        | 10 |

Rat:

Reasons for No Too complex, Print too small, Programs should say XB-B etc., Not enough games.

| hanges that should be made |     |
|----------------------------|-----|
| Regular columns            | 25% |
| More programs              | 28% |
| More reviews               | 24% |
| Minutes of committee       | 67  |
| Other                      | 17% |
|                            |     |

Reasons for other response More assembler routines Yearly index, more tech articles, more competitions, info on use of programs, programs in basic, list of members and interests, tutorials on assembler, program listings of modules.

### Jwith

# SHANE

This last comment unfortuantly cannot be condonedb as it is piracy. Column specifically on beginners basic.

| lilling | to | write | for | magazine |
|---------|----|-------|-----|----------|
| Yes     |    |       |     | 34%      |
| No      |    |       |     | 60%      |
| Don     | 't | know  |     | 6%       |

General comments

Club receives software listings from 0.S. which can't be included in magazine but could a listing of this be put in so that interested members can ask for it.

List of contents at front of S.N.D. would be appreciated.

Some technical plans on how to build variuos bits of equipment e.g. interfaces.

Information on business application programs, possibly column on multiplan etc.

Needs more hardware reviews and educational programs.

The club seems to cater for more advanced members which is good but a lot of members are beginners. A lot of articles take for granted a high level of computer knowledge which is lost on beginners.

Programs for those without disk drives suitable for small business use.

More utility programs like SORT etc.

List of R.H.G's contacts, module reviews. How to build up a system. List of 3rd. party software.

Less full program listings and more synopses of what listings are available. What hardware is available, what it does and where is it available in each

state. Articles should be on one page only not spread out over many pages, more program hints.

Results of B.B.S. Survey,

| )o | you | use | B.B.S. |
|----|-----|-----|--------|
|    | Ye  | a   | 16%    |
|    | 'No | ÷   | 841    |
|    |     |     |        |

1

Die

| OW | often                  |     |
|----|------------------------|-----|
|    | Once or twice a month  | 17  |
|    | Once a week            | 48% |
|    | Couple of times a week | 49% |
|    | Most days              | 2%  |

Rating of B.B.S. Good 78% Excellent 22%

What would like to see on B.B.S. Make Tiprices faster and more up to date.

Product and software inf<u>ormation</u>. Colour and graphics.

 Purchase of moden

 Yes
 55%

 Nc
 45%

 This was only those not on B.B.S.

General comments.

Having used the B.B.S. for several months, I feel this is the clubs single most useful asset. I feel that if more members were encouraged to buy modems, expansion of the B.B.S. to handle most of the magazine functions it would be most desirable.

Other aspects of the Survey will be responded to in the next issue of the SND, but lets take a look at some of those points raised for the SND and BBS... With the magazine such as ours, it is impossible to please everyone, and the more you give, the more others want. With apathy the way it is, most of the information comes from our contacts in the United States or Great Britain...and yet, very little news and reviews are being printed in those publications. A file of all our overseas TI Club magazines will shortly be handed over to FRED MORRIS (Assistant Librarian), who will be providing you with a catalogue on contents for every publication we have received. As you can imagine, this is going to be one hell of a job, but when completed, will be a source of reference which will be most valuable. At the present time, just about anything worth reproducing is done so in the SND. But our biggest problem is for those who are new to this club, who ask about material which has already been produced, perhaps time and time again. There must be a limit to the amount of times we can reproduce tutorials, reviews, and technical articles etc. So, we are planning to create that PUBLICATION LIBRARY for members who are unable to get back-issues of our SND. We will give more details about this as this library comes into fruition.

Special Birthday Party for BBS

we've just reached ONE

'immunummunumi

In July 1984 this group founded it's Electronic Bulletin Board Service known as TEXPAC-BBS. Now, one year later, it has had over 10,000 calls from members and visitors. During this time, this special and unique system has had a number of face-lifts with new features to make the system run more proficiantly...and every month, has seen constant changes and up-dates to the information & programs to down-load over the phone.

It has become a very vital source for it's users, to help break isolation of its members, and provided them with programming skills plus features like ...

\*ELECTRONIC SHOPPING, \*ELECTRONIC MAILING, \*INTERNATIONAL & LOCAL NEWS etc.

With the introduction of low-cost modems for our members, and now the new MINI-MODEM which you simply plug into your TI without the need to buy expensive peripherals, more and more TI.S.H.U.G members are finding out just how much information they have been missing out on over the past 12 months.

So, a special invitation is extended to any member of this group, who has a modem, or is planning to buy one, to attend the special TEXPAC-BBS FIRST BIRTHDAY PARTY to be conducted at the home of Shane Andersen on Saturday evening (6pm) the 20th July '85 at 1/37 George Street. Marrickville. If you are planning to attend, drop Shane a line at... TEXPAC-BBS PARTY, P.O.Box 595, Marrickville, 2204 no later that one week prior to the party date so that we can arrange the catering. This will be a Bring-your-own drinks night, but, as with past BBS PARTIES, you will be well fed.

The party will also be designed to launch the new Colour VIATEL Teletext software by Robert Crago plus introduce you to the Multi-speed Modem Card and Mini-stand-a-lone modems by Peter Schubert.

It will be an evening you won't want to miss out on.

We have extended the hours in which the TEXPAC-BBS will now run...MONDAY to WEDNESDAY 7pm to 6:30am and THURSDAY 7pm non-stop though to MONDAY MORNING 6:30AM

Join the COMMUNICATORS within TI.S.H.U.G and be kept in touch with news as it happens, instead of having to wait for the Monthly News Digest...gain access to stacks of ever changing software, and make many new friends all over Australia. Yes! a modem can do all that, so take this opportunity to fill out the TEXPAC-BBS REGISTRATION FORM on the back page of this SND, and enter a whole new world of communication with your TI-99/4(A) or TI PROFESSIONAL.

#### MORE FROM J.R.

Evan Matchett from Mt. Warrigal is having problems with his computer. He writes :" When I turn on my computer the screen turns black and makes sounds in different tones. My Extended Basic cartridge picks up a lot of static causing freeze ups." Evan it sounds as if you have dirty contacts on the cartridge port connector system. To clean these refer to one of the back issues of SOFIEX. Write with your cheque for \$6 to Softex Pty.Ltd 59 Landstrom Quadrant, Kilsyth. Vic 3137.

Eric Whelan from Healesville Victoria wants copies of back issues of the SND to complete the Extended Basic article. Eric if you want back issues of the SND I have spare copies back to March 1985, and September 1984. Photocopies of any issue ever published may be obtained by visiting the State Library in Macquarie Street. Every month we send a copy to them to comply with the NSW Copyright Act, 1879–1952. The publications are kept in the library as part of the documentary record of the State, and may in time become the only copy in existance.

Daniel Harris from Hurstville has sent me a letter together with a program entitled touch type Greek "for those of us who want to get on in that language with phonetic Latin characters producing their Greek equivalents," Daniel please send me a tape or disk of your program as it is very long and the size of the type selected by you is too small to read easily!

Bernhard Kirschner from Computerwave writes to advise they are overstocked with TI software and are selling it at pre-devaluation prices. They have Corcomp expansion boxes for \$895 and with disk drive for \$1375. I think these price levels are going to steer alot of people away from our little orphan.

Don't forget Communications 85 show is opening at Centrepoint on August 6th until the 9th. As a visitor you will be able to see and compare more communications equipment at the same time at the one location than by any other means. You will be able to discover new products, gain product knowledge, and obtain literature. Hope to see you there.

A new mail order house is operating in the US for TI computer owners. Contact Harold Mayo at TI ARRANGER, 4362 N. Garrison Ave, TULSA OK. 74106 USA. He has over 1000 items suitable for our computer. Write for details and order with payment made by Bankers draft. Credit cards are not accepted unfortunately.

Running out of memory .....

See you next month.

the face

John Robinson. Hon. Secretary.

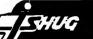

\*\*\*\*\*\*\*\*\*\*\*\*

Doing it with TI FORTH from our International Reporter

#### \*\*\*\*\*\*\*\*\*\*\*\*\*\*

The following is verbatim from CorComp Cursor, a newsletter to TI-99/4 user groups. When I called to see if they minded if I put this up here I was told the intent of the newsletter was that it be given the widest dissemination possible. So here is what they say about TI-Forth and DSDD (and other) set-ups. Hope you find it useful.

> Rich Stanford 75236,43

### TI FORTH

This article is intended for all TI FORTH users who have (or plan on having) double density and/or double sided disk capabilities. While the techniques described should work with any disk controller capable of double density, the author's CorComp 9900 Disk Controller card is the only one that has been tested. The purpose of this article is to illustrate both how to access the additional screen capacity and how to modify the FORTH words and disc to be compatable with the new format and Disk Manager.

Throughout this article lowercase letters used in a FORTH definition will indicate a variable value to be entered. The following terms will be used to refer to the various formats a FORTH disc may have.

| 90 SCRN or SSSD  | - the original 90 screen single sided                       |
|------------------|-------------------------------------------------------------|
| 180 SCRN         | single density format.<br>- either a SSDD or DSSD disk when |
| 100 .8364        | comment applies to both.                                    |
| 360 SCRN or DSDD | - a double sided double density disk.                       |
| SSDD             | - a single sided double density disk.                       |
| DSSD             | - a double sided single density disk.                       |

The first step is to use Disk Manager to format (initialize) a 180 or 360 SCRN disk. Next, you must copy FORTH from the 90 SCRN disk to the new 180 or 360 SCRN disk. The disk copy feature of CorComp's Disk Manager will d this properly for you. If you have two drives, the FORTH-COPY word in the -COPY screens will also do it properly (do 0 DISK\_L0 ! first). However, if you are using TI's Disk Manager II, after copying the three files you must use FORTH to copy screens 1 to 9 because Disk Manager II puts them in the wrong place! To do this, enter the following for each of the nine screens.

Now edit screen 3 of your new disk and add the following commands:

Unfortunately, TI FORTH does not provide a method for configuring each drive individually. Therefore, the user must be cognizant of which screens are available on each drive when there are differences between them.

At this point, FORTH can be booted and it will recognize the full capacity of your 180 or 360 SCRN disk. You can create, edit, list, and load from screens greater than 89. However, neither Disk Manager nor FORTH-COPY will recognize this disk as having more than 90 screens. To fix this problem you must modify the -COPY screens (39 and 40), the disk header (sector 0) and, the SYS-SCRNS file header (sector 4).

First edit screen 39. Change the value 90, which appears once in DTEST and twice in FORTH-COPY to 180 or 360 as appropriate. Next, edit screen 40 as follows:

Line 3 - change 168 to 2D0 for 180 SCRN or 5A0 for 360 SCRN.

Line 4 - change 944 to 1244 for SSDD or DSDD (no change for DSSD).

Line 5 - replace entire line with:

DUP 10 + 2028 SWAP ! DUP 12 + a SWAP ! DUP 14 + 24 0 FILL

where a = 0201 for DSSD, 0102 for SSDD, or 0202 for DSDD.

Line 10 - change 165 to 2CD for 180 SCRN, or 59D for 360 SCRN.

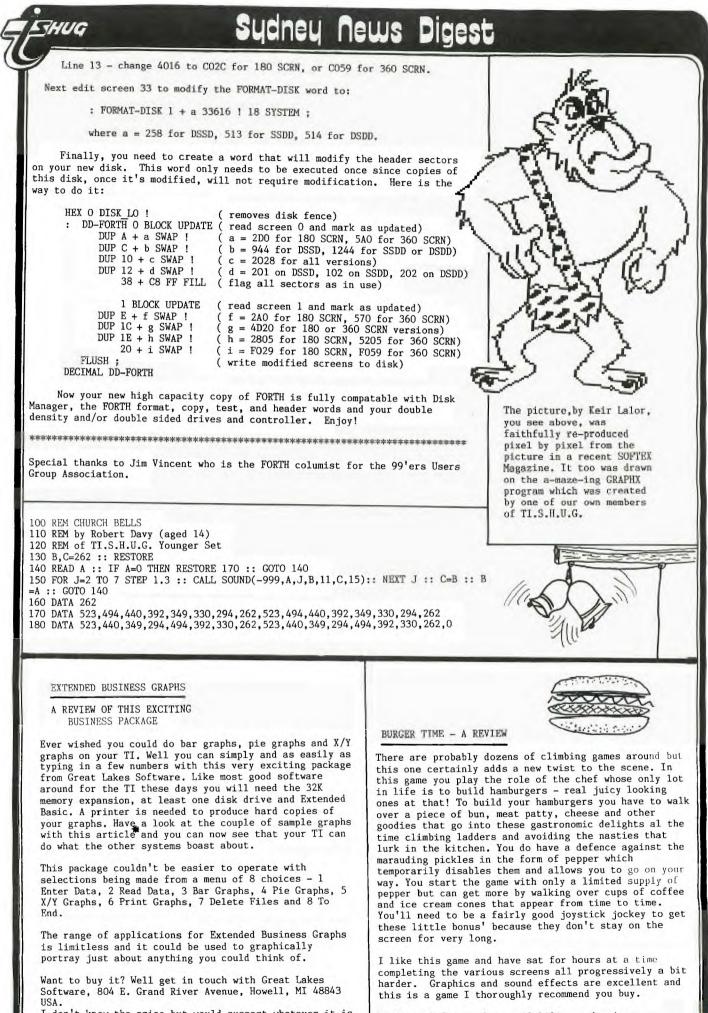

I don't know the price but would suggest whatever it is it is well worth it. #SORLY NAN DUT of ROOM, GRAPHS NEET month. Ed. Check with Imagic for availability and price.

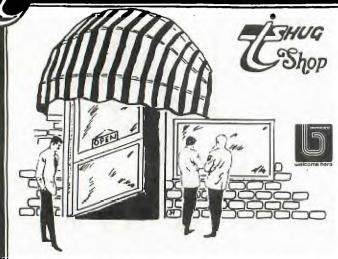

This months software on tape and disk is still being selected from our vast range. The tape/disk will contain about 8 programs most with an educational theme. The tape will be titled 1985/7 and will sell for the usual price of \$3 at the meeting or \$4 by mail.

Those at the last meeting who purchased Home Computer Magazine will notice that it was issue Volume 5 No. 3. We seem to have missed an issue somehow but I have written to the publisher asking for our copies of Volume 5 No. 2 which I hope will arive in the near future. Copies of Volume 5 No. 3 are still available for \$8 at meetings or \$9 by post.

On sale at the July meeting will be the following new disk software:

An excellent utility program by member Ross Mudie called Reformater. This is particularly usefull for those members without TI Writer but who have Editor Assembler.

Another utility titled Neat List which gives you very tidy printed listings of your programs.

A third disk will contain two programs from TI given to user groups. One is TI's own Disk Fixer the other a game called Lasso. Editor Assembler is required to run these two while Extended Basic and 32K expansion are needed for Reformater and Neat List.

At the July meeting we will have the big disk lucky dip. As you may know all disks in the library have been transferred to SSDD format so the old SSSD disks are not required. There are 101 of these disks and any of them can be yours for \$4 each. Here's how the lucky dip will operate - buy any number of tickets at \$4 each and select your lucky numbers from the barrel. The disks with the corresponding numbers are yours. Very simple and there is only one rule - disks are sold as is.

As I write this all stocks of Navarone products are exhausted. More have been ordered but I am not over confident that they will be here by the July meeting. Only limited stocks can now be purchased -under \$250following my warning by some customs officials that if I kept importing large orders I would need to enlist the services of a customs broker to clear the goods. This would have entailed further expense which would have to be passed on to you.

Other items currently in stock include :

Boxes of disks (10) @ \$25

Latest Softex Magazine \$4

Assembly Language Book \$30

Beaxs, Channel 99 disks \$5

TI Forth Manual & Disk \$30

Disk File Boxes \$44

Now a tip from Jeff Bolton of Hornsby which may assist all who have been tearing their hair out trying to solve Paranoids Anonymous an adventure program on one of the earlier tapes. Jeff says to try this. Change line 1430 to read -

#### IF P(8)<11 THEN 1460

this should enable you to get the keys out of the fish tank!

In my mail in the past few weeks have been some fairly exciting software from my regular correspondent in the USA. Some programs have been Ms Pacman, Shamus, a new Data Base, a great screen painting program - it looks great anyway but I haven't figured out how to fully drive it! - a mailing list program which is very simple to operate, several new copy programs and a data base specifically designed for coin collectors. I still have not received any further programs from my contacts in Italy and Canada but should do so very soon. All software mentioned is commercial but if you want to have a look at any give me a call. Now to finish off a couple of short programs from the library for you to type in. The first is called Berlin and came from our friends at Channel 99 and the second is called Pursuit and I don't know where it came from. Hope you like them. Both are in Extended Basic.

Thought I'd mention that the prize from lucky tape 1985/6 has not been claimed as yet. I definately know that someone bought the lucky tape at the June meeting. If you want a great prize check those tapes throroughly. Remember the lucky tape has a small program after the last program listed on the catalog. Instructions for claiming the prize are in that program.

#### 

# NEW LOCAL CARTRIDGE BY JUNIOR MEMBER . . .

\*\*\*\*\*

A very inovative member of the TI.Melbourne User Group, 17 year old Secretary , Wayne Southwick has created something which many have shown considerable interest in. It is a combo-cartridge which comprises of the processing chips of three major modules. They are EDITOR/ASSEMBLER, TI-WRITER, and DISK MANAGER #2. Wayne has designed this new cartridge so that he simply de-solders the chips in each of these three modules and transplants them into one module.

The transplanting only costs you \$20. A very interesing project which benefits all. If you would like more information on this new development, why not give Wayne a call on (03)241-9681 (a/h) or drop him a line at: 52 CLENDON ROAD, TOORAK, MELBOURNE. VICT. 3142.

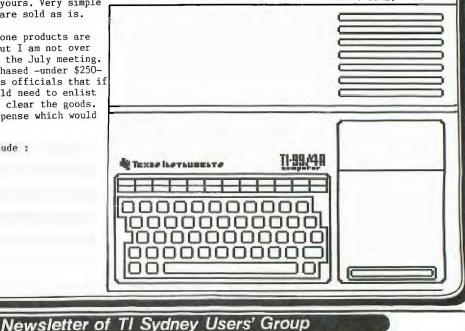

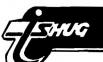

### Videotex-99

Now your TI can talk to Telecom's Viatel Service !

#### **Requires:**

- o TI 99/4A console
- o 32K Memory Expansion
- o Disk Drive
- o RS232 Card
- o E/A or Minimem cartridge
- o 1200/75 baud Modem
- o Suitable cable

### \$35.00 plus \$1.00 p&p

Available July 1985 from:-

**Robert Crago** 100 Victoria Road West Pennant Hills 2120

(Please state Viatel Customer Identity number when ordering)

ATEL

FOR SALE EXP.BOX, SPEECH SYNTHESIZER, PLUS ASSORTED PROGRAMS-ALL UNUSED \$250 THE LOT. PHONE ANDREW ON 621-1079 AFTER 6.00PM. WANTED TO BUY.

\*\*\*\*\*\*

\*\*\*\*

CLASSIFIED ADS.

TI-LOGO CARTRIDGE PHONE (047) 353915. WANTED:MINIMEMORY and/or EDITOR ASSEMBLER MODULES. Must be in good condition with manuals. You name the price. Please ring(02)5794381 and ask for KRESHO.

WANTED:MINI MEMORY. Can anyone HELP? Ever live out of town and can't get items advertised before sold? If anyone has one for sale, write to RON KLEIN, GAWIN via WALGETT. NSW.2832.

WANT TO SELL:TI EXTENDED BASIC, DATACASSETTE, DISK MANAGER#2, DISK MEMORY SYSTEM, DISK CONTROLLER CARD with cable, PERIPHERAL EXPANSION BOX, plus 24 hardly used discs and books for entire system & few games & consol. Well over \$1700.00 worth, I will sell for \$1100.00 Ask for Michael on (02)6287207.

WANT TO BUY:MINI MEMORY MODULE contact (02)4562207.

### 300 & 1200 BAUD Originate or Auto-Answer Auto-Dial thru cassette port Fully Guaranteed

VIATEL MODEM CARD

TERRIFIC VALUE FOR MONEY. MADE BY TISHUG MEMBER. PHONE PETER NOW ON 02 358 5602 FOR DETAILS AND AVAILABILITY.

TEXAS INSTRUMENTS

VIATEL 300 DRIG BELL 0 AUTO MAN

1200

ANS

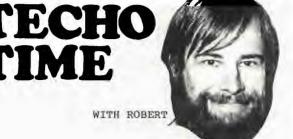

For those who want to build a RS 232 to CENTRONICS

interface here are the required alterations. So as not to need an external power supply solder a wire link betwen pin 1 of RS 232 BUS card edge connector to pin 11 of the RS 232 connector.

These are the connections required to connect the TI RS 232 to the centronics interface.

TI RS 232 INTERFACE

11.0

PIN No 1 ..... 1 GND. \* 16 ..... 2 TX. 7 ..... 7 O V. \* 20 ..... 5 DTR.

\* THESE PINS USED TO OPERATE FROM RS 232/2, IF RS 232/1 DESIRED CHANGE PINS INDICATED TO SUIT RS 232/1.

The next piece comes courtesy of the MSP 99 newsletter and Bob Hubel.

#### NOISELESS PERIPHERAL EXPANSION BOX

Are you distracted and disturbed by the tornadic roar of your Peripheral Expansion Box? TI engineered the box to provide sufficient cooling capacity for the most strenuous of circumstances....all 8 card slots occupied and under heavy, continuous usage. Since my use didn't even approach the design limits, I began experimenting with ways to slow the fan down, and I was successful in reducing the noise level down to a barely perceptible purr! I have been testing this change for a sufficient period of time, and I now feel comfortable in recommending this modification to others. In fact, I have even run under light loads for moderate periods of time without any fan at all...but I don 't personally advise going to that extreme.

I had considered 2 options...purchase a quieter fan, or just slow down the present fan. A quieter fan costs about \$20 or more, so I quickly discarded that option. I could reduce the fan speed with either a special solid-state voltage regulation device or merely install a power resistor in series with the fan. Since I have no experience with such solid-state devices and the components would likely cost around \$10, I elected for the latter method at a cost of \$0, using components from my electronics junk box. If you had to purchase the components at retail, the cost would amount to no more than \$2-\$3.

The PEB fan is rate at 14 Watts. I have found that inserting a 500-700 Ohm power resistor (10 Watts power dissipation) reduces the speed to a very acceptable level (700 Ohms is my own preference). Since a 700 Ohm resistor may be hard to find, you can combine 2 or more resistors which add up to 700 Ohms. This resistor "steals" the energy that was originally intended for the fan and thus the fan doesn't work as hard. However, in doing so, the resistor must shed this extra energy itself, and does so by producing heat. Therefore, you MUST mount the resistor on the OUTSIDE of the PEB, immediately behind the fan, thus allowing the circulating air to cool it. Do NOT mount it inside the cabinet. Although it may be more aesthetically pleasing, it will add unwanted heat inside the cabinet.

Procedure to dis-assemble the PEB to access the fan lead wires:

Unplug power cord.
 Remove lid.

3) Remove disk drive (4 screws - 2 on top 2 on bottom; disconnect 2 cables.)

4) Remove all slide in cards.

5) Remove 2 screws on cabinet sides.

6) Remove 6 screws on back (but not the 2 screws holding the lid clips)

7) Remove 5 screws on the perimeter of the base, plus the 1 near the middle. 8) Slide base out.

The next step requires a little bit of ingenuity and personal customization. You must disconnect 1 of the fan leads and extend those 2 wires to the outside back of the box through a drilled hole. Splice the resistor(s) between those 2 wires, then mount them on the box next to the fan exhaust. I can't tell you exactly how to do this for there are many possible ways. Be sure that all wires are insulated as this is a 240V circuit. After that is done, reverse the above steps to re-assemble the box.

Since the fan intake is through the card cage, I have cut foam to fit in the empty slots, at the far forward side of the card cage. This then forces the reduced airflow to flow through the existing cards, thereby increasing their cooling.

The resistors will run warm and possibly may be uncomfortable to touch ... this is normal. Don't cheat and use less than 10 Watt resistors as then they may get too hot and cause problems.

If anyone knows of a cheap solid-state equivalent which will perform the same function, please notify me as it would be the preferred method, if inexpensive.

You'll be amazed at the considerable reduction in the noise pollution.

Good Luck!

Technical manuals are available for \$15 at club meetings or from the club Librarian (please add \$3.50 postage & handling).

If anyone has a technical problem or wishes to contribute technical articles then contact me (ROBERT) on .

602-4168 between 5.00-8.30 PM (PLEASE STICK TO THESE TIMES) or send a letter to

> TECHO TIME P.O. BOX 595 MARRACKVILLE 2204

ANYONE WISHING TO OBTAIN INFORMATION. PLEASE SEND A SELF-ADDRESSED ENVELOPE (WITH SUFFICIENT POSTAGE STAMPS) TO THE ABOVE ADDRESS.

#### Avoiding TI INT

A little known fact about TI computers is that they will accept nonintegers for arguments such as array subscripts and CALL HCHAR and CALL VCHAR arguments. If a floating point value is used, the computer will round off to the nearest integer. For example, A (1.6) is the same as A (2), and A(5.25) is the same as A (5).

This is useful when you want to compute the proper element of an array with floating point values. For example, say you have a sprite with coordinates SPRITEX and SPRITEY, and you want to see what's underneath it on the screen. You can then use the following command to get the value:

CALL GCHAR(SPRITEY/8+.5,SPRITEX/8+.5,var)

Why is this important? Taking the INT of those values uses a lot of valuable time, and the INT is absolutely unnecessary. In a graphics program, this can speed things up considerably. Neil Weinstock

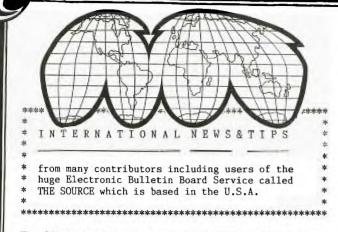

The (TInnnn)are Usernumbers of TI USERS on The Source.

ONE LINERS is a regular column in SUBFILE99 featuring DEF statements commonly used in TI-BASIC and X-BASIC. If you have ideas on how to take advantage of DEF statements, why not send them to SUBFILE99 (TI5361)or your SND and share them with your fellow TI'ers!

BY: TERRY ATKINSON (TI6450) NOVA SCOTIA, CANADA

17.6

Here's four DEF routines that cut down on the "number-crunching" often found in programs. The first is a DEF statement that rounds any number to the specified decimal place. The second DEF automatically converts natural LOGS to any specified base. The third DEF will only work in X-BASIC as it uses the MAX and MIN functions to find the highest, lowest and middle number in a set of three. The final DEF is a handy routine that converts joystick input to integers from 1-9 for faster processing in game programs.

#### FLEXIBLE ROUNDING

This DEF will round a number (X) to the number of places (left or right of the decimal point) specified in the value R. If R is a negative number, then X is rounded to the LEFT of the decimal place the number of places indicated by R. If R is a positive number, rounding is to the RIGHT. DEF ROUND=INT(((10 R)\*X)+.5))/(10 R) For example, if X=1101 and R=-2 then the result would be 1100. If X=10.4567 and R=+3 then the result would be 10.457.

#### EASY CONVERSION

This DEF statement simplifies the calculation of LOG conversions. Below are two of the most common conversions: To do a conversion from natural logs to BASE 10, use the following: DEF LOG10(X)=LOG(X)/2.30285093 To do a conversion from natural logs to BASE 2, use this DEF: DEF LOG2(X)=LOG(X)/0.6931471806 For other logs consult a mathematic encyclopedia and insert the value after the "/" sign. MAX,MIN AND MID!

To find the highest, lowest and middle value of three variables (X,Y,Z) use the following three lines of code: DEF MX=MAX(MAX(X,Y),Z) DEF MD=MAX(MAX(MIN(X,Y),MIN(Y,Z)), MIN(X,Z)) DEF MN=MIN(MIN(X,Y),Z) X,Y and Z are exchanged into MX (highest), MD (middle), and MN (lowest).

HANDY JOYSTICK DECODER This last DEF is for a joystick decoder, such that, no matter which position is selected on the joystick, it will evaluate to an integer between 1 and 9. you can then use that integer in a GOTO or GOSUB branch to the appropriate part of the program. Decoding is as follows: N=8 NW=7 NE=9 W=4 OFF=5 E=6 SW=1 SE=3 S=2

EF JSTK=(((X+3\*Y)/4)+5 Here's how it would work in a program: CALL JOYST(1,X,Y)

ON JSTK GOSUB 1000,2000,3000, 4000,5000,6000,7000,8000,9000

Below is a program that uses all of the DEFS mentioned above. Since the MAX,MID,MIN DEF uses the statements MAX and MIN, this program can only run in EXTENDED BASIC.

100 REM \*\*\*\*\*\*\*\*\*\*\*\* 110 REM \* 120 REM \* DEF STATEMENT 130 REM \* 140 REM \* DEMO NO.2 150 REM \* 160 REM \*\*\*\* 170 REM SUBFILE99 180 REM 190 REM 200 REM 8/1/84 210 REM 220 REM 230 REM \*\*\*\*\*\*\*\*\*\*\* 240 REM \*HOUSEKEEPING\* 250 REM \*\*\*\*\*\*\*\*\*\*\* 260 REM 270 DEF MX=MAX(MAX(X,Y),Z) 280 DEF MD=MAX(MAX(MIN(X,Y),MIN(Y,Z)),MIN(X,Z)) 290 DEF MN=MIN(MIN(X,Y),Z) 300 REM 310 DEF JSTK=((X+3\*Y)/4)+5 320 REM 330 DEF ROUND=INT(((((10<sup>\*</sup>R)\*X)+.5))/(10<sup>\*</sup>R) 340 REM 350 DEF TABC=(29-LEN(M\$))/2 360 REM 370 FOR L=1 TO 9 380 READ M\$ 390 A\$(L)=M\$ 100 REM \*\*\*\*\*\*\*\*\*\*\*\*\* 110 REM \* 120 REM \* DEF STATEMENT 130 REM \* 140 REM \* DEMO NO.2 150 REM \* 160 REM \*\*\*\*\*\*\*\*\*\*\*\* 170 RFM SUBFILE99 180 REM 190 REM 200 REM 8/1/84 210 REM 220 REM 230 REM \*\*\*\*\*\*\*\*\*\*\* 240 REM \*HOUSEKEEPING\* 250 REM 260 REM 270 DEF MX=MAX(MAX(X,Y),Z) 280 DEF MD=MAX(MAX(MIN(X,Y),MIN(Y,Z)),MIN(X,Z)) 290 DEF MN=MIN(MIN(X,Y),Z) 300 REM 310 DEF JSTK=((X+3\*Y)/4)+5 320 REM 330 DEF ROUND=INT((((10^R)\*X)+.5))/(10^R) 340 REM 350 DEF TABC=(29-LEN(M\$))/2 360 REM 370 FOR L=1 TO 9 380 READ M\$ 390 A\$(L)=M\$ 400 NEXT L 410 REM 420 DATA SOUTHWEST, SOUTH, SOUTHEAST, WEST, NO RESPONSE 430 DATA EAST, NORTHWEST, NORTH, NORTHEAST 440 REM 450 REM \*\*\*\*\*\*\*\*\*\*\*\* 460 REM \*MAIN MENU SCREEN\* 470 REM \*\*\*\*\*\*\*\*\*\*\*\*\* 480 REM 490 REM 500 CALL CLEAR 510 FOR X=1 TO 5 520 READ M\$ 530 PRINT TAB(TABC);M\$: : 540 NEXT X 550 PRINT : 560 FOR X=1 TO 500

580 DATA DEF STATEMENT, DEMO NO.2, SUBFILE99, 8/1/84,

Newsletter of TI Sydney Users' Group

570 NEXT X

590 REM 600 REM \*\*\*\*\*\*\*\*\*\*\* 610 REM \*ROUNDING DEMO\* 620 REM \*\*\*\*\*\*\*\*\* 630 REM 640 CALL CLEAR 650 PRINT "FLEXIBLE ROUNDING":"----660 PRINT : : : "X=VALUE TO BE ROUNDED": : 670 PRINT "R=# OF PLACES TO ROUND TO": : 680 PRINT "A NEGATIVE VALUE (-3)": "ROUNDS TO THE \*RIGHT\* OF" 690 PRINT "THE DECIMAL PLACE!" 700 REM 710 PRINT : : : 720 INPUT "ENTER X:":X 730 INPUT "ENTER R:":R 740 PRINT :ROUND: : 750 INPUT "R TO REPEAT, <CR> TO GO ON: ":R\$ 760 IF R\$="R" THEN 710 770 REM 780 REM \*\*\*\*\*\*\*\*\*\*\* 790 REM \*MIN/MAX/MID DEMO\* 800 REM \*\*\*\*\*\*\*\*\*\*\*\*\*\* 810 REM 820 CALL CLEAR 830 PRINT "MAX/MID/MIN FUNCTIONS":"-840 PRINT "X,Y & Z = ANY THREE VALUES": : 850 PRINT "THEY WILL BE RETURNED IN": : "MX-MAX, MD-MID & MN-MIN." 860 PRINT : : : 870 INPUT "ENTER X,Y,Z:":X,Y,Z 880 PRINT "MAX:";MX:"MID:";MD:"MIN:";MN: : : 890 REM 900 INPUT "R TO REPEAT, <CR> TO GO ON:":R\$ 910 IF R\$="R" THEN 860 920 REM 930 REM \*\*\*\*\*\*\*\*\*\*\*\* 940 REM \*JOYST CALC DEMO\* 950 REM \*\*\*\*\*\*\*\*\*\*\*\*\* 960 REM 970 PRINT : : : "JOYSTICK CALCULATOR":"-980 PRINT "CONVERTS JOYST VALUES X, Y": : "TO AN INTEGER FROM 1-9." 990 PRINT : : "USE JOYSTICK #1": : : 1000 INPUT "HIT ANY KEY TO BEGIN:":R\$ 1010 CALL JOYST(1,X,Y) 1020 PRINT A\$(JSTK) 1030 GOTO 1010 1040 REM 1050 END

TAKE A BYTE ON THIS

11,0

As you being to get into POKEing and PEEKing around in your TI console, you're bound to discover (as I have) that although all the TI manuals refer to memory addresses in HEX (>0010), the CALL PEEK and CALL LOAD, etc statements only use DECIMAL values (16)! This can be frustrating unless you have a HEX-DEC calculator or some simple TI routines to translate the values for you. Since I don't own one of those fancy calculators, I figured out the following DEFS to do the work for me: DEC TO HEX

This DEF statement will translate a decimal number into a string representation of the hexidecimal equivalent. Quite handy when you need to have a CALL PEEK decimal result turned into the HEX value for checking against one of your memory maps or manuals! DEF HEX\$(X)=">"&SEG\$("01234567 89ABCDEF",INT(X/16)+1,1)&SEG\$( "0123456789ABCDEF", X-(INT(X/16))+1,1)

X=The decimal value to convert HEXS-The hexidecimal result HEX TO DEC

Of course, if you've got a need for one, you'll probably need the other! Here's a routine that takes a hexidecimal string and turns it into a decimal value. This is great for use with CALL LOAD or CALL VPOKE. All you do is type in the hex value and the DEF does the rest! DEF DEC(X\$)=(POS("0123456789AB CDEF",SEG\$(X\$,1,1),1)-1)+P0 S("0123456789ABCDEF",SEG\$(X\$,2,1),1)-1

XS=The hexidecimal string DEC=The decimal result GETTING DOWN TO BUSINESS If you do much programming involving business calcuations, these three DEFS will come in handy. The first is a simple one that will give you the average of any list of values. The second two come in handy when figuring mark-ups and mark-downs. AVERAGING How many times have you wanted a quick way to figure the average of a list of values? Well, here's an easy way to do it! DEF AVG=T/N T=Total of the list of values N=Number of values in the list PERCENTAGE MARKUP Here's a nice DEF that helps all you business-people out there figure your profit markup on all that TI vaporware! DEF MARKUP=P\*V/100+V P-Markup percentage V-Value to compute markup on PERCENTAGE DISCOUNT And here's a DEF that will help all us TI consumers to figure out how much we can save by buying through the mail rather than paying the sales rep's markup! DEF MARKDN=ABS(P\*V/100-V) P=Discount percentage V=Value to figure discount on Below is a short program demonsrtating the DEFS in this issue. NOTE: The program below is being sent in 80-column mode. If you are using TI's TE-II Module be sure to turn off the Screen Wrap by hitting FCTN-5! 100 REM \*\*\*\*\*\*\*\*\*\*\*\*\* 110 REM \* 120 REM \* DEF DEMO #3 130 REM \* 140 REM \*\*\*\*\*\*\*\*\*\*\*\*\*\*\* 150 REM 160 REM 11/84 170 REM 180 REM SUBFILE99 190 REM 200 REM 210 REM 220 REM DEFS USED: 230 REM 240 REM TABC 250 REM TABR 260 REM TABM 270 REM MNYS HEX\$(X) 280 REM 200 REM DEC(X\$) 300 REM MARKON 310 REM MARKUP 320 REM AVG 330 REM 340 REM 350 REM 360 REM \*\*\*\*\*\*\*\*\*\*\* 370 REM \*HOUSEKEEPING\* 380 REM \*\*\*\*\*\*\*\*\*\*\* 390 REM 400 DEF TABC=(29-LEN(M\$))/2 410 DEF TABM=XM-LEN(M\$)

420 DEF TABR=29-LEN(M\$) 430 DEF MARKDN=ABS(P\*V/100) 440 DEF MARKUP=P\*V/100 450 DEF AVG=T/N

460 DEF MNY\$=STR\$(INT(AMT))&"."&SEG\$(STR\$(AMT-INT(AMT)) &"000",2,2) 470 DEF HEX\$(X)=">"&SEG\$(H\$, INT(X/16)+1,1)&SEG\$(H\$, X-(I

NT(X/16\*16))+1,1 480 DEF DEC(X\$)=(POS(H\$,SEG\$(X\$,1,1),1)-1)\*16+POS(H\$,SE G\$(X\$,2,1),1)-1

490 OPTION BASE 1

500 H\$="0123456789ABCDEF"

- 510 REM
- 520 REM \*\*\*\*\*\*\*\*
- 530 REM \*MAIN MENU\*
- 540 REM \*\*\*\*\*\*\*

12

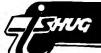

550 REM 560 CALL CLEAR 570 RESTORE 2070 580 FOR X=1 TO 5 590 READ M\$ 600 PRINT TAB(TABC);M\$ 610 NEXT X 620 REM 630 READ M\$ 640 PRINT : : : M\$: : : 650 REM 660 FOR X=1 TO 6 670 READ M\$ 680 PRINT TAB(5);M\$ 690 NEXT X 700 REM 710 READ M\$ 720 PRINT : : :M\$ 730 REM 740 XT=3 750 GOSUB 2330 760 CALL HCHAR(23,10,XK+48) 770 ON XK GOSUB 890,1160,820 780 GOTO 560 790 REM 800 REM \*END OF PROGRAM\* 810 REM 820 CALL CLEAR 830 END 840 REM 850 REM \*\*\*\*\*\*\*\*\*\*\*\*\* 860 REM \*HEX-DEC ROUTINE\* 870 REM \*\*\*\*\*\*\*\*\*\*\*\*\* 880 REM 890 CALL CLEAR 900 PRINT "SELECT:": :"<D>ECIMAL VALUE":"<H>EXIDECIMAL VALUE":"<R>ETURN TO MENU": : : 910 XR\$="DHR" 920 GOSUB 2160 930 IF XR=3 THEN 1100 940 IF XR=2 THEN 1040 950 REM 960 REM \*DEC-HEX\* 970 REM ":X 980 INPUT "ENTER DECIMAL VALUE: 990 PRINT : :"HEX VALUE IS: ";HEX\$(X): : : : 1000 GOTO 900 1010 REM 1020 REM \*HEX-DEC\* 1030 REM 1040 INPUT "ENTER HEX VALUE: 1050 PRINT : :"DEC VALUE IS: >":X\$ ";DEC(X\$): : : 1060 GOTO 900 1070 REM 1080 REM \*ESC TO MENU\* 1090 REM 1100 RETURN 1110 REM 1120 REM \*\*\*\*\*\*\*\*\*\*\*\*\* 1130 REM \*BUSINESS CALCS\* 1140 REM \*\*\*\*\*\*\*\*\*\*\*\* 1150 REM 1160 CALL CLEAR 1170 PRINT "BUSINESS DEF DEMO":"--": : : 1180 RESTORE 2100 1190 FOR X=1 TO 12 1200 READ M\$ 1210 PRINT M\$ 1220 NEXT X 1230 REM 1240 GOSUB 2250 1250 REM 1260 REM \*INPUT\* 1270 REM 1280 CALL CLEAR 1290 T=0 1300 INPUT "# OF ITEMS IN ORDER?(1-10)":N 1310 IF (N<1)+(N>10)THEN 1300 1320 PRINT : : 1330 REM 1340 FOR X=1 TO N 1350 INPUT "PRICE OF ITEM #"&STR\$(X)&":":I(X) 1360 T=T+I(X) 1370 NEXT X

1380 REM 1390 PRINT : : 1400 INPUT "SHIPPING MARKUP(5-25%):":S 1410 IF (S<5)+(S>25)THEN 1400 1420 PRINT : : 1430 INPUT "VOLUME DISCOUNT(5-25%):":D 1440 IF (D<5)+(S>25)THEN 1430 1450 PRINT : : 1460 REM 1470 REM \*OUTPUT\* 1480 REM 1490 CALL CLEAR 1500 M\$="SF99 WHOLESALERS" 1510 PRINT TAB(TABC);M\$: : 1520 REM 1530 FOR X=1 TO N 1540 AMT=T(X)1550 M\$=MNY\$ 1560 DISPLAY TAB(5);"ITEM #"&STR\$(X);TAB(TABR);M\$ 1570 NEXT X 1580 M\$="-11 1590 PRINT TAB(TABR);M\$ 1600 AMT=T 1610 M\$=MNY\$ 1620 DISPLAY TAB(8); "TOTAL:"; TAB(TABR); M\$ 1630 REM 1640 REM \*DISCOUNT\* 1650 REM 1660 V=T 1670 P=D 1680 AMT=MARKDN 1690 M\$=MNY\$ 1700 DA=AMT 1710 DISPLAY "VOL DISC ("&STR\$(D)&"%)"; TAB(TABR); M\$ 1720 REM 1730 REM \*SHIPPING\* 1740 REM 1750 V=T 1760 P=S 1770 AMT=MARKUP 1780 M\$=MNY\$ 1790 SA=AMT 1800 DISPLAY "SHIPPING ("&STR\$(S)&"%)";TAB(TABR);M\$ 1810 REM 1820 REM \*GRAND TOTAL\* 1830 REM 1840 M\$="-1850 PRINT TAB(TABR):M\$ 1860 T=T+SA-DA 1870 AMT=T 1880 M\$=MNY\$ 1890 DISPLAY "GRAND TOTAL:"; TAB(TABR); M\$ 1900 M\$="=== 1910 PRINT TAB(TABR);M\$ 1920 PRINT 1930 REM 1940 REM \*AVERAGE COST\* 1950 REM 1960 AMT=AVG 1970 M\$=MNY\$ 1980 DISPLAY "AVG ITEM PRICE: ";TAB(TABR);M\$ 1990 PRINT 2000 GOSUB 2250 2010 GOTO 560 2020 REM 2030 REM \*\*\*\*\* 2040 REM \*DATA\* 2050 REM \*\*\*\*\* 2060 REM 2070 DATA DEF STATEMENT DEMO #3,,11/84,,SUBFILE99 2080 DATA SELECT ONE:,,1 - HEX-DEC CONVERSION,,2 - BUSI NESS DEFS 2090 DATA ,3 - TERMINATE PROGRAM, CHOICE: 2100 DATA YOU OWN AN ELECTRONICS, WHOLESALE OUTLET. YOU ARE, FIGURING OUT A SALES ORDER. 2110 DATA YOU ALWAYS GIVE PRICE, BREAKS ON YOUR ORDERS., YOU ALSO MUST CHARGE FOR 2120 DATA SHIPPING. YOU WILL BE, ASKED TO ENTER THE ORDER, THE SHIPPING M AND THE, DISCOUNT PERCENTAGE.,,, 2130 REM 2140 REM \*KEY-LET/B\* 2150 REM 2160 CALL SOUND(150,1400,0) 2170 CALL KEY(0,XK,XS) 2180 IF XS=0 THEN 2170

13

COMPUTER WAVE

PTY LIMITED

325 George Street (Near Wynyard Station) Sydney Phone: (02) 29 1631

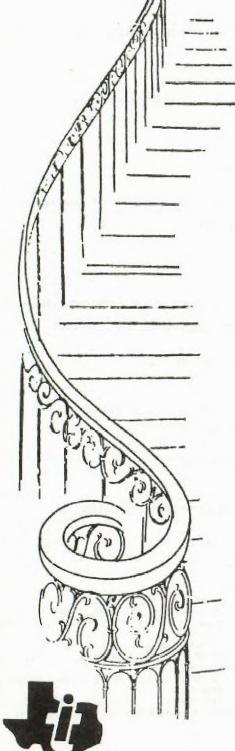

upstairs for all your

TI computer needs

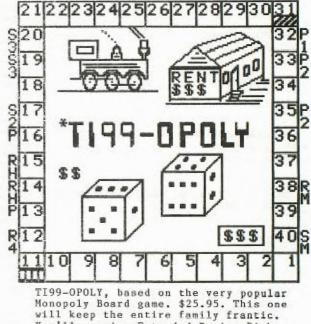

Monopoly Board game. \$25.95. This one will keep the entire family frantic. You'll require Extended Basic, Disk system, and 32k of memory.

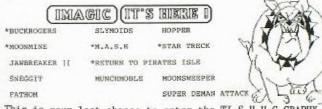

This is your last chance to enter the TI.S.H.U.G GRAPHX Contest, and we sell 'GRAPHX'. So join in the fun, and get those entries in.

A comprehensive range of Texas Instruments Education, Games, and Personal Business

cartridges + many 3rd party cassettes.

We also have TI-99/4(A) Peripherals and

harware like Modems, Monitors & Printers.

We specialise in cables for your hardware needs

Come up and see us some Time!

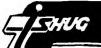

2190 XR=POS(XR\$,CHR\$(XK),1) 2200 IF XR=0 THEN 2170 2210 RETURN 2220 REM \*KEY-CON/B\* 2230 REM 2240 REM 2250 PRINT " PRESS ANY KEY TO CONTINUE " 2260 CALL SOUND(150,600,5) 2270 CALL KEY(3,XK,XS) 2280 IF XS=0 THEN 2270 2290 RETURN 2300 REM 2310 REM \*KEY-NUM/B\* 2320 REM 2330 CALL SOUND(150,1000,0) 2340 CALL KEY(3,XK,XS) 2350 IF (XK<49)+(XK>XT+48)+(XS=0)THEN 2340 2360 XK=XK-48 2370 RETURN 2380 REM

CALL LOADS

CALL LOADS is a regular column in SUBFILE99 featuring various CALL LOADS and CALL PEEKS that can be used on the TI Home Computer. In order to use these LOADS and PEEKS you must have the ED/ASSM, X-BASIC or MINI-MEMORY Modules and 32K Memory Expansion.

Do you have interesting LOADS or PEEKS that you have found? Why not send them in to SUBFILE99 (TI5361) and share them with your fellow TI'ers?

One of the most active areas of RAM in the TI99/4a is the CPU RAM PAD Area found at >8300 to >83FF (-32000 to -27745). This area handles the exchange between the TMS9900 code and the mystical GPL language. It makes sense then that a number of important functions like, system quit and restart, keyboard and joystick scanning, screen updating, interupt timing, and random number generating is all available through the use of CALL LOADS and PEEKS to this area. Here's a few CALL LOADS that illustrate the importance of the activty in the CPU PAD.

YOU'LL NEVER QUIT AGAIN!

How many times have you been up all night keying in the 450-line graphics and music demo and, at line 449 accidentally hit FCTN = rather than SHIFT = ? There goes your program!! System shutdown!! Below are two CALL LOADS that allow you to prevent such disasters. They LOAD a value into >83C2 which is the falg area for the interupt routine.

To disable the QUIT function: CALL LOAD(-31806,16) To re-enable QUIT: CALL LOAD(-31806,0)

THE DISAPPEARING DISK DRIVE:

If you need to load a large TI-BASIC program, you are sometimes told to DISCONNECT (!) your disk drive in order to free up extra memory. Here's some CALL LOADS that LOAD a value into >8370 which holds the highest available VDP RAM address. Thus, it accomplishes the same end without forcing you to "decapitate" your\_TI99!

To make the drives "disappear": CALL LOAD(-31888,63) To make them "re-appear": CALL LOAD(-31888,55)

X-BASIC WARM START

Here's a handy CALL LOAD that causes the system to "restart" X-BASIC. This LOAD causes the computer to search drive one for a prgram called "LOAD" and execute it. If no program is found, it boots X-BASIC. CALL LOAD(-31962,255)

P-CODE WARM START

One of the most annoying features of the TI P-CODE Card is it's inablitily to "co-exist peacefully" with the TI-BASIC interpreter. Normally, if you <H>alt from P-Code into TI-BASIC, you have to turn off the entire system, WAIT for a few seconds and THEN turn the system on again in order to re-enter PASCAL! Here's a simple LOAD that will let you do a "run-time warm start" of the P-CODE Card: CALL LOAD(14586,0,0) Then hit FCTN = [QUIT]

A FITTING END

This final sequence causes the system to return to the Title Screen, the same as if you hit FCTN = [QUIT]. This involves PEEKing at an address in the console ROM to find the jump vector for the interupt routine and loading it into the CPU address (>83C4) that contains the "user-defined interupt value."

CALL PEEK(2,A,B) CALL LOAD(-31804,A,B)

NOW FOR THOSE WITH THE T.I.PROFESSIONAL IS A MAGAZINE JUST FOR YOU CALLED...

"DIRECTIONS"

The official magazine for Texas Instruments Professional Computer Users Group.

This 60 page full-gloss publication can be yours by writing to TI-MIX, M/S 2200,

12501 Research Blvd Austin, Texas. U.S.A. 78769

or phone ISD 0011.1.512.250.7151

Its filled with reviews of both hardware and software, program listings.

K.Wells

15

Newsletter of TI Sydne,

PEOGRAMS

NEW YEATED PROGRAMS. SO IF THEY CRASH NUG. AND ENJOY THE PROGRAMS - TISHUG.

1N.

CRASH

-IUG.

HIND TYPE

OU IF THEY CRASH

PROGRAMS - TISHUG.

THE YOUR TIME AND TYPE

100 KEM HERE ARE SOME PROGRAMS FOR YOU TO TYPE TW. THE YOUR TIME AND TYPE 110 FEM CAPEFULLY. THE LISTINGS ARE FROM TEST: A COGRAMS, SO IF THEY CRASH 120 REM CHECK YOUR TYPING, HAPPY KEY! AND THE PROGRAMS - ITSHUG. 130 REM HERE ARE SOME FROGRA YI THE PROGRAMS - ITSHUG. 130 REM HERE ARE SOME FROGRA

G

LIET

100 REM \*\*\*\*\*\*\* 110 REM \*BERLIN\* 120 REM \*\*\*\*\*\*\* 130 ! \*\*\*\*\*\*\*\*\*\*\*\*\*\* ! \*BY S W JOHNSON\* 140 150 160 RANDOMIZE 170 CALL CHAR(128, "00187E000 0187E00") 180 CALL CHAR(129, "1819023C5 89814331818003C5A99183C18984 03C1A1928CC") 190 CALL CHAR(132, "FFFFFFFF FFFFFF") 200 CALL CHAR(133. "000000000 0000000") 210 CALL CHAR(134, \*001010761 0101010") 220 CALL CHAR(136, "3C4281999 981423C\*) 230 CALL CHAR(137, "428118343 4188142") 240 CALL CHAR(138, 811824424 2241881") 250 CALL CHAR(139, "DFDFDF00F BFBFB00") 260 CALL CLEAR 270 FOR L=0 TO 14 280 CALL COLOR(L, 2, 4) 290 NEXT L 300 CALL SCREEN(2) 310 DISPLAY AT(2,7): "STEPHEN JOHNSON" :: DISPLAY AT(7,11 ): "PRESENTS" :: DISPLAY AT(1 2,12): "BERLIN" 320 DISPLAY AT(22,1): " 1982 " PRESS ANY KEY TO BEGIN." 330 CALL SOUND(120,1400,2) 340 CALL KEY(3,K,S):: IF S=0 THEN 340 350 DISPLAY AT(2,1) ERASE ALL :"ENTER 1": : :"1 FOR KEYBOA RD": :"2 FOR JOYSTICK" 360 ACCEPT AT(2,7)SIZE(-1)VA LIDATE ("12"):0 370 DISPLAY AT(10,1): "ENTER 1": : :"1 FOR BEGINNER": :"2 FOR INTERMEDIATE": : "3 FOR PROFESSIONAL " 380 ACCEPT AT(10,7)SIZE(-1)V ALIDATE("123"):HARD 1: HARD= HARD\*3 390 CALL CLEAR 400 FOR L=0 TO 13 410 CALL COLOR(L, 2, 13) 420 NEXT L 430 CALL COLOR(14,15,13) 440 DISPLAY AT(2,1): "EAST"; T AB(25); "WEST" :: CALL HCHAR( 3,3,139,4):: CALL HCHAR(3,26 ,139,5):: CALL HCHAR(4,3,130 .31 450 CALL HCHAR(5,3,130,3) 460 CALL VCHAR(1,7,139,24) 470 CALL VCHAR(1,26,139,24) 480 CALL HCHAR(21,7,32) 490 CALL HCHAR(4, 26, 32) 500 FOP L=8 TO 25 510 FOR I=1 TO HARD 520 CALL HCHAR(INT(RND+22+2)

.L. 128) 530 NEXT 1

16

540 NEXT L

HUG

140 REM CAREFULLS. THE

YOUR

ARSFULLT. THE LIST HECT TOUR " FING.

E BUME PPOGE

150 REM CHECK

Sec.

180 F.1

150 FE

PEN

REM HEF

LIG REN (HEC) COUR

550 PESTORE 560 ME, T=0 :: SH=1 570 FOR GAME=1 TO 6 580 READ POY, B, POX, A 590 CALL HCHAR(24,1,132,64) 600 CALL VCHAR(1,31,132,96) 610 CALL HCHAR(B.A.32) 620 CALL SPRITE (#1,129,2,POY , POX, 0, 0) 630 X1=0 :: Y1=-4 :: GOTO 66 0 640 IF R=2 THEN CALL JOYST(1 .X1,Y1):: GOTO 660 ELSE X1,Y 1=0 650 CALL KEY(1,K,S):: 1F K=2 OR K=3 THEN X1=SGN(K\*2-5)\*4 ELSE IF K+1=1 OR K=5 THEN Y 1=SGN(K-2.5)\*4 660 CALL SOUND (-10, ABS ( ( (X1\* 2)+Y1+9)\*110),2) 670 T=T+.27 :: CALL POSITION (#1,Y,X):: SH=-SH :: CALL PA TTERN(#1, SH+130) 680 CALL GCHAR((Y+7)/8,((X+7 )/8),C):: IF Y1=0 AND X1=0 T HEN 700 690 CALL MOTION(#1, -Y1\*1.5, X 1\*1.5) 700 IF C<>32 THEN 720 710 IF (X+7)/8>26 THEN 800 E LSE 640 720 CALL DELSPRITE(#1):: FOR L=1 TO 30 STEP 5 730 FOR I=136 TO 138 740 CALL HCHAR((Y+7)/8, (X+7) /8,I) 750 CALL SOUND (=500,=6,L) 760 NEXT I 770 NEXT L 780 IF C=130 THEN CALL HCHAR ((Y+7)/8, (X+7)/8, 130)ELSE CA LL HCHAR((Y+7)/8, (X+7)/8, 32) 790 DISPLAY AT(2,1)SIZE(4):" EAST" :: DISPLAY AT(2.25): "W EST" :: CALL HCHAR(B,A+25,13 4):: GOTO 810 800 ME=ME+1 :: CALL HCHAR(B+ 4.A+25.130) 310 CALL DELSPRITE(#1):: NEX T GAME 820 CALL CLEAR 830 PRINT "THE GAME LASTED F OR";T;"SEC.YOU GOT";ME;"MEN ACROSS.": : 840 INPUT "DO YOU WISH TO PL AY AGAIN? (Y/N) ":QU≢ 850 IF SEG\$ (QU\$, 1, 1) = "Y" THE N 370 860 IF SEG\$ (QU\$,1,1)="N" THE N 870 ELSE 860 870 END 880 DATA 33,5,33,5,33,5,25,4 ,33,5,17,3,25,4,33,5,25,4,25 ,4,25,4,17,3

100 REM \*\*\*\*\*\*\*\* 110 REM \*PURSUIT\* 120 REM \*\*\*\*\*\*\*\* 130 @=1 :: CALL CHAR(96, "1C1 D097F5C5C1436",104,"3C7EDBFF BDC37E3C"):: CALL CLEAR :: P RINT "WELCOME TO THE GAME OF \*:" PURSUIT":"-------- #: ? -140 PRINT "YOU ARE THE GOOD GUY (";CHR\$(96);")";"AND ARE BEING PURSUED BY A STARVIN G GLOBULE (";CHR\$(104);")" 150 PRINT "THE OBJECT OF THE GAME IS TOEAT ALL THE COLOR ED SQUARES BEFORE TIME RUNS OUT OR YOU ARE EATEN YOURSEL F!": "YOU MOVE BY PRESSING TH E " 140 PRINT "KEYS(W.E.R.S.D.Z. X.C.)": : : :: INPUT "PRESS (ENTER) TO BEGIN":AS :: CALL CLEAR :: PRINT " SCORE "!" ----- ": : : : COLOR POINTS "!" ----- ----": : :" GREE N 10": : 170 PRINT \* BLUE 100": : " YELLOW 1000": : : : : INPU T "PRESS (ENTER) TO CONTINUE ": B\$ 180 CALL CLEAR 190 PRINT " LEVEL OF DIFFICU LTY": "---------\*: : : \*\*LEVEL DEGRE E": "--------\*: :\* 1-VERY EASY": :\* 4-6 3 EASY": : 200 PRINT \* 7-10 MODERAT E": :" 11-13 JIFFICULT": " 14-18 VERY DIFFICULT": :" 19-20 IMPRESS :" 14-18 210 INPUT "WHICH LEVEL? ":A :: IF A(@ OR A>20 THEN 210 220 CALL CLEAR :: INPUT "SCR FEN BARRIERS (Y/N) 7 ":C# :: IF SEG\$(C\$,@,@)="Y" THEN 690 230 B=24 :: C=@ :: D=32 :: E =18 240 FOR F=@ TO 6 :: CALL COL OR(F,F,F) 250 NEXT F :: CALL COLOR(10, 9,16,6,12,12):: CALL SCREEN( 16):: CALL CLEAR :: RANDOMIZ E :: FOR F=@ TO 100 :: CALL HCHAR(INT(24\*RND+@), INT(31\*R ND+@),56) 260 NEXT F :: FOR F=@ TO INT (20\*RND):: CALL HCHAR(INT(24 \*RND+@), INT(31\*RND+@),64) 270 NEXT F :: FOR F=@ TO INT (10\*RND)+@ :: CALL HCHAR(INT (24\*RND+@), INT(31\*RND+@),72) 280 NEXT F :: G=@ :: H=@ :: I=@ :: J=@ :: K=INT(24\*RND+@ ):: L=INT(32\*RND+@):: M=INT( 24\*RND+@):: N=INT(24\*RND+@) 290 CALL HCHAR(G,H,32):: 0=0 +@ :: IF 0=300 THEN 650 300 IF K=0 THEN K=B 310 IF K=25 THEN K=C 320 IF L=0 THEN L=D

Jenny's YOUNCER SET under 18's page

330 IF L=33 THEN L=E :: GOTO 370 340 CALL GCHAR(K,L,P) :: IF P =56 THEN 630 350 IF P=64 THEN CALL SOUND ( 100,700,@):: S=S+100 :: GOTO 370 360 IF P=72 THEN CALL SOUND ( 100, -6,@):: CALL SOUND(100, 2 00.@):: S=S+1000 370 CALL HCHAR(K, L, 96) :: 6=K :: H=L :: PP=INT(RND+.1\*A): : IF KKM THEN M=M-PP 380 IF K>M THEN M=M+PP 390 IF LAN THEN N=N-PP 400 IF L>N THEN N=N+PF 410 CALL HCHAR(1, J, 32) :: 1F N>32 THEN N=32 470 IF NO THEN N=@ 430 IF M>24 THEN M=24 440 IF MK@ THEN M=@ 450 CALL HCHAR (M, N, 104) :: I= M :: IF K=M THEN 550 460 J=N :: CALL KEY(0, 0, R) :? IF Q=87 THEN K=K-@ :: GOTO 296 470 IF 8-67 THEN K=K-@ :: 90 TQ 290 480 IF W=82 THEN K=K-W :: L= L+@ :: GOTO 290 490 IF Q=68 THEN L-LTE :: 00 TO 290 500 IF Q=67 THEN K=K+G :: L. L+@ :: GOTO 290 510 IF Q=88 THEN KaK+@ :: 60 TO 290 520 IF 0=90 THEN L=L-0 :: K= K+@ :: GOTO 290 530 IF Q=83 THEN L=L-10 540 GOTO 290 550 IF LAN THEN 400 560 CALL CLEAR :: PRINT FTOU ARE EATEN ! " : "FINAL SCORE =" : 8 570 IF SK=T THEN 590 580 T=S 590 PRINT "MISLURE -" T :: F OR F=G TO E :: CALL COLURIE, 2.16 600 WEAT F :: LALL SUUNDIDO 0, -7, 0) 610 INFUT "PLAT ADAIN? ".Da :: 0=0 :: IF SE0\$(D\$,@,@)<). Y" THEN 640 620 S=0 :: 60TO 240 630 CALL SUUND (100, -3, 2) :: 5 =S+14 :: GOTO 370 640 ENI 650 CALL CLEAR ST FOR F-B TO 8 :: CALL COLOR(F,2,16) 660 NEXT F :: PRINT "TOO LAT E!":"FINAL SCORE =";S :: IF S>T THEN 670 ELSE 680 670 T=5 680 PRINT "THE HIGH IS";T :: GOTO 610 690 B=@ :: C=24 1: D=@ :: E= 32 :: GOTO 240

HUG

O.K. Kids, here we go for another YOUNGER-SET PAGE and have I got some great news for you. I have a new Competition with fantastic prizes...

Before I share with you the prizes you can win, let's talk about what you have to do.

I want you to create a large picture, which will fit on the front cover of our Sydney News Digest. It should be a free-hand drawing, done with a fine black marking pen. You can draw anything you like, but let me suggest a couple of pictures you could work on...

(1) A picture of your TI computer on the desk, with screen, and Peripheral box and printer etc (if you have them).

(2) A large TV screen with a drawing of your favourite game on it, like Parsec, Chess or some other great game.

(3) You holding programming books and modules (self portrait).

or perhaps (4) How about one with Mum & Dad trying to figure out how to use your computer.

These are only suggestions, you can use them as guidlines, or create your very own masterpiece. The winner will have his or her picture reproduced on the front of this magazine, and you'll become famous all around the world, as this magazine is read by both members and Groups all over Australia, America, England, and many other countries. Now, the deadline that we want all entries in by, must be no later than Saturday 31st od August'85. You have almost 2 months to get your entry or entries in to the following address ...

JENNY'S FRONT PAGE COMPETITION, P.O. Box 595, Marrickville. N.S.W. 2204.

Now, what are the prizes... I have selected a very special module for the 1st prize

Newsletter of TI Sydney Users' Group

called "MINOR 2045er" by Tigervision, which has been flown over from the United States just for this competition.

The 2nd prize is a cassette of assorted programs which I know that you'll enjoy.

Now, there is just one thing I must point out...if I get less than 4 pictures, MINOR 2049er will be put asside for another competition, so it's up to you. You can draw as many pictures as you wish to send me.

Here is my review of MINOR 20 49er..."Bounty Bob" is mining a radio active mine in the year 2049. Help him "claim" all the various stations (8 screens). Avoid contact with the deadly mutant organisms by running away, or hopping over them. Collect various articles left by prevous miners for bonus points. This game was NOMINATED "VIDEO GAME OF THE YEAR" by Electronic Games Magazine, and is action packed.

I have received 2 games on cassette by Colin Ahern of Northmead. One is a Space game and the other displays Fire Crackers. I have passed them on to Terry Philips, so he can place them in the Junior section of the MONTHLY SOFTWARE COMPETITION where he can win a cash prize plus a selection of his choice of any 3 programs from the club Library. Hi! Colin, good luck and thanks for your entries.

I also received a great little program which I have called CHURCH BELLS. This program was written by 14 year old Robert Davy. You can find the program somewhere else in this magazine, on the same page as the BIG GORILLA and BURGER TIME review. Type it in, and enjoy the music of church bells. Keep those programmes coming in gang, it's always good to hear from you. Bye for now,

JENN

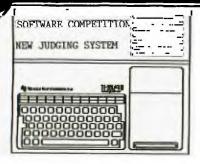

11,6

You may recall that sometime ago we published the rules and general guidelines that member written software needed to comply with in order to qualify as an entry in the monthly software competition. At the same time, we also advised the criteria which were to be used in the overall assessment of entries received. Now, some months later it has become necessary to re-evalutate the method used by the judges when arriving at their conclusions.

As you can appreciate, it has been difficult to compare an educational program, to one written in machine code and designed to put a Gemini-10X in to a flat spin! So, to ensure fair play, we just had to come up with a method of judging the entries that would result in the best program taking the prize! This is what we have decided to do:-

We have established 4 broad categories which we believe will cover most user written software. It is our intention that the authors submitting programs for competition purposes should at the time of entry nominate the categories in which the programs are to be judged. This will avoid the judges having to make the decision and ensure that a program is assessed in the correct, and intended, category. The categories are as follows:-

-ENTERTAINMENT -EDUCATIONAL -APPLICATIONS -UTILITIES

Within each of these broad categories certain judging criteria have been established - these will be unique to the main category and will individually carry a differing degree of importance to the main category. Thus, working this way we will be able to put into perspective the difference between the obvious impact of a dynamic fast moving graphic display and say, the input/output facility of a Data Base program.

This is how we see these judging criteria within each category together with the "weighted" value of each:-

#### ENTERTAINMENT.

APPLICATIONS.

UTILITIES.

| -Presentation10%                                                                                                 | -Documentation10% |
|----------------------------------------------------------------------------------------------------|-------------------|
| -Ease of use15%                                                                                                  | -Ease of use15%   |
| -Performance20%                                                                                                  | -Flexibility20%   |
| -Originality25%                                                                                                  | -Data handling25% |
| -Engrossment30%                                                                                                  | -Benefit          |
| and the second second second second second second second second second second second second second second second |                   |

#### EDUCATIONAL.

| 10% | -Doci |
|-----|-------|

| -Ease of use10%                           | -Documentation10%                  |
|-------------------------------------------|------------------------------------|
| -Special effects.15%<br>-Reinforcement20% | -Ease of use15%<br>-Flexibility20% |
| -Rewards                                  | -Benefit                           |
| -Concept                                  | -Necessity                         |

As you can see, it is possible for a sub-category to be present in more than one of the main groups and carry a different degree of importance to the group in which it is used. Well, that part was relatively easy to establish. Now to the actual method of scoring!

A 5 (five) point scale has been established for each of these sub-categories. We see the scale as being LOW to HIGH. Points will be allocated according to the aspect being rated and according to the degree of "weighting" that this aspect carries in the overall group. To explain, a scoring grid would look something like this:-

#### GROUP: Educational

| Aspect/e                                   | evaluation               | LOW                                            | :.+/1                                               | .AVE                                               | +/:.HIGH:                                                               |
|--------------------------------------------|--------------------------|------------------------------------------------|-----------------------------------------------------|----------------------------------------------------|-------------------------------------------------------------------------|
| EASE OF<br>SPECIAL<br>REINFORG<br>REWARDS. | USE<br>EFFECTS<br>CEMENT | :.(2).<br>:.(3).<br>:.(4).<br>:.(5).<br>:.(6). | :.(4).:<br>:.(6).:<br>:.(8).:<br>:(10).:<br>:(12).: | .(6).:.<br>(9).:(<br>(12).:(<br>(15).:(<br>(18).:( | (8).:.(10):<br>12).:.(15):<br>16).:.(20):<br>20).:.(25):<br>24).:.(30): |
| TOTAL.is                                   |                          |                                                |                                                     |                                                    | .++4                                                                    |

Not only do we intend that this method be used for evaluating the competition software we also believe that the authors of the software being rated should receive a copy of the overall assessment together with comments intended to offer some constructive suggestion as to program enhancement, encouragement and or advice generally. In so doing, we are confident that the already well received locally written software would reflect an overall higher standard.

In conclusion, by using this system of evaluation we will be able to "score" a program in the category to which it rightfully belongs according to those aspects deemed important to the category. The program gaining the highest score is thus the overall winner and ofcourse, gets the \$50 monthly prize!

What do you think! It seems a fairer method to us - any suggestions?

PS. Those members who are interested in submitting programs for TI-SHUG members to enjoy could find that this system will enable us to reach a decision as to the "marketing" of superior programs for the profit of the author! (see the article (NOW YOU CAN WRITE PROGRAMS AND PROFIT) Ed.

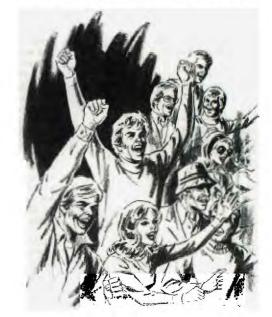

NOW YOU CAN WRITE PROGRAMS AND MAKE A PROFIT

PIRATES AHOY! You are the super-heroes of the software industry! Often intellectually way above the common man, cunning and devious you ply your trade with such efficiency that you are revered where ever you go! You're the most sought after super star of the 20th Century...all conquering and godlike. You've taken on the system and you're winning! CONGRATULATIONS!!!!! Well, I had to get that off my chest. In reality the pirate must rate lower than the serpent cast from heaven for his mindless, idiotic, perverted sense of fairplay. Do you realise what this person is doing to you, the TI.99/4A owner? Do you? This person is causing talented software writers to abandon our machine. These talented people, realising that they can no longer make a "quid", are having to look for other means to ensure their own survival. If this continues just who is going to write the programs that keep us going? In TI-SHUG we have some very talented people, who with the right incentive, would certainly produce some excellent programs. Where are they? I thought about our long term problem and came to the conclusion that TI-SHUG should have a system which would allow members to profit from writing software. At a committee meeting on May 21st, 1985 I proposed that there was a way for us, TI-SHUG, to do this. Bear with me while I explain. The vehicle I have selected is the monthly software competition. As you know all programs submitted are now judged according to a rating system, no matter which category the program is entered into. (Refer editorial on judging system) My idea is that, of the programs submitted, one or more could stand out as exceptional in quality, originallity and/or performance. These programs should be marketed by TI-SHUG for the benefit of the authors. Those that don't quite make it go into the library for general distribution and the best sold. This ensures that the incentive for writing software is high, as is the quality. It follows then that members are assured of nothing but the best!

It is my proposal that authors should be able to expect at least \$100 for their submission and, ofcourse, be in line for the \$50 monthly winner prize. To make this plan work we should:-

a] develop and adopt a code of conduct in TI-SHUG which ensures that any software submitted is protected from unauthorised duplication and distribution. To this end maybe a change to the constitution is in order. This code should spell out the members' view on software piracy and facilitate expulsion from the group for non-compliance.

b] provide a suitable entry/rating form which should accompany any program being submitted. This form will be used to allocate points scored and be returned to the author with constructive suggestion for overall improvement. (if any at all)

c] define the level of points to be earned in order to qualify for marketing of the entry. According to the system, maybe 85/100, is a good starting point? d] TI-SHUG then promotes the program which may be sold as an individual program or sold together with others of similar high quality. Profits are to be distributed to the authors.

Now, to make sure that the author has any chance at all of earning at least \$100, members will be invited to order and pay for these programs in advance of delivery. These programs will only be distributed when sufficient orders have ben received to pay the author. Only when the required quantity has been sold will the authors receive payment and not before! Naturally, members will be asked to pay a little more for these programs, say \$10 for a tape containing one to three superior programs, but then they are considered BETTER than the rest! I don't know the answer to the question of beating the

I don't know the answer to the question of beating the pirates but I do know that I would appreciate these talented programmers staying with the TI.99/4A and am prepared to encourage them by making sure that they have a suitable incentive to do so. The committee is supportive of the proposal. What do you think?

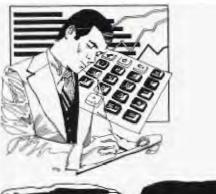

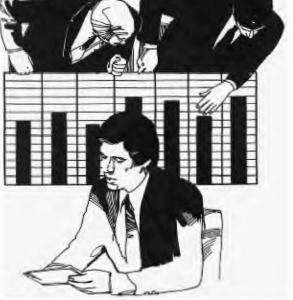

IMAGIC (Aust) IMPORTS NEW CARTRIDGES FOR YOUR TI

Over a month ago, Shane spoke with Don Dennis of IMAGIC about a number on new cartridge games he would like them to bring into the country. Don instantly sent a telex to the States asking for details about availability of these items. A reply came back shortly after, and arrangements were made to bring in those titles. So, within a month, the following cartridges will be landing in Australia in a limited amount of 50 of each title...and they are...

\* CONGO BONCO \* Q-BERT \*BURGER TIME

Pure ARCADE quality fun games

Also, because of public demand, the same quantity only, of the very popular \* VIDEO CHESS cartridge will also be coming in, in the same batch and will be priced at \$59.95. Because there will only be a small amount of them coming in, it's recommened that you get your orders in for them. Write to ...

MUSTRALIAN SOFTWARE CUILD, C/- P.O.Box 595, Marrickville, N.S.W. 2204.

FRED MORRIS (Asst. Librarian)

SPEECH and the MINIMEM

From TI-TIMES by Stephen Shaw.

Program framework (for timing purposes)

20 CALL INIT 30 S=-27648 100 FOR I=1 TO 1000 105 NEXT I 110 PRINT "START....." 120 FOR X=1 TO 20 130 REM TEST ROUTINE HERE 140 FOR T=1 TO 30 150 PRINT ">": 160 NEXT T 170 NEXT X 180 PRINT "END......"

Now we must indicate end of wording by loading a zero, again offset, thus 64+0=64. Finally we must instruct the computer to speak by loading Hex 50, Decimal 80. Thus we have loaded in order, 70, 65, 72, 70, 64, and 80. Check back the listing. Note the way CALL LOAD has been used. A single command to load the same address with numerous different values. To assist you with your experimentation, here are some Hex addresses from the manual. Remember to reverse them, translate to Decimal and offset!

This standard routine sets up a framework to test our new routine in, and gives a basic time reference. NB The times quoted are for my system, yours may be different, but the ratios should be similar. Running the above program, with the loop in line 140 running 30 times as shown takes 18.7 seconds from start to end. If you change line 140 to loop just 20 times the the timing is 12.7 seconds. Now we can insert our two possibilities, the first of which is only available using EXTENDED BASIC.

130 CALL SAY("#THAT IS CORRE CT#")

RUN the program again. If line 140 is looped 20 times, the time taken is 44 seconds. If line 140 is looped 30 times, the time taken is 50 seconds. The time for speech is constant, it adds about 21 seconds to the program execution time.

Now for something completely different! This works on the MINIMEM!!!!!

130 CALL LOAD(S,70,"",S,65," ",S,72,"",S,70,"",S,64,"",S, 80)

If you run the program, it says the same thing as many times, but look at the execution time! 140 looped 20 times in 26.3 seconds and looped 30 times in 26.5 seconds!!! We know that looping 140 an extra 10 times adds 6 seconds...so where have thos 6 seconds gone? The CALL SAY routine holds everything up until it has finished speaking. But using the CALL LOAD equivalent, while the computer is speaking it gets on with the next chore too...the dead time is used, and soaks up those six seconds. Thus using the CALL LOAD equivalent, the computer speaks faster, and also permits your program to run more quickly if there is work for it to do between speech outputs.

That's a clever demonstration! (IMPRESSED!!!). Now for the theory. Refer to the EDITOR ASSEMBLER MANUAL pages 351, 355, 422 to 427 Address -27648 is the SPEECH WRITE address. We keep on

Address -27648 is the SPEECH WRITE address. We keep on feeding it with bytes, and in due course the computer speaks. The bytes to load are found out as follows:-First decide what you want to say from the standard vocabulary. The look in the table on pages 422 to 427 of the EDITOR ASSEMBLER MANUAL for the address of that word or phrase. "THAT IS CORRECT" is given as 6816. This is the Hexadecimal number, and not a Decimal number! The four numbers are reversed, and become 6186. Now we offset them by Hex 40 and feed these in. As we are dealing with Decimals with our CALL LOAD that means we ADD Decimal 64 to each digit in turn.

(64+6)=70 (64+1)=65 (64+8)=72 (64+6)=70

(If the numbers were Hex A/F these have a Decimal value as follows:- A=10 B=11 C=12 D=13 E=14 F=15)

6696...TEXAS INSTRUMENTS 5683...READY TO START 1913...ANSWER 27B3...ELSE 39BD...INSTRUCTIONS 47CO...NAME 68FE...THAT IS RIGHT 7DDB...YOU WIN 1D82...CHECK 3148...GOODBYE 3793...I 49A5...NICE TRY 77E9...WHAT WAS THAT 17A5...AGAIN 1DA2...CHOICE 3571...HELP 37CF...I WIN 5093...PLEASE 1F1A...COMMAND 3757...HURRY **3AED...JOYSTICK** 

Newsletter of TI Sydney Users' Group

This is not only a useful programming aid in its own right, but by demonstrating a part of the EDITOR ASSEMBLER MANUAL'S sometimes complex instructions, it should assist you when you are ready to move on to Assembly Language proper.

PS. For those members using EXTENDED BASIC and who have memory expansion the CALL LOADS referred to above may be used. Don't forget to CALL INIT first! (Fred Morris-Assistant Librarian)

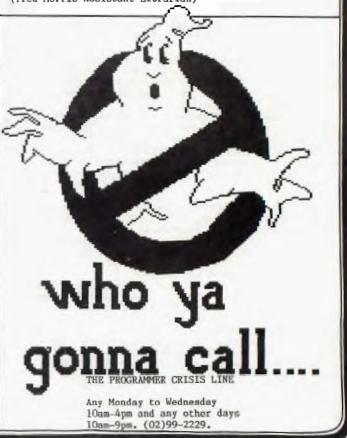

### REVIEW COLUMN by Keir Wells (KEIRLALOR)

Books are one of this world's most precious commodities. From them we can be entertained, enlightened and most of all educated. For this reason I shall attempt as often as possible to include in this segment of our magazine a review of a book or specific magazine that deals with our computer.

Before going into any reviews I would like to inform those amongst us who are continually on the look out for more TI books, of a small oasis in the middle of a TI literature desert. If you can make your way to Dymocks bookshop in George St, Sydney, head upstairs and I think that you will be pleasantly surprised. I found several titles dealing with the TI which I have listed below with the marked prices as at May 85.

| Users Guide to the TI99/4A, Software          |         |
|-----------------------------------------------|---------|
| and Peripherals                               | \$ 2.00 |
| The Best Texas Instruments Software           | \$ 3.50 |
| Sprites, a Turtle and TI Logo                 | \$23.95 |
| Compute's Creating Arcade Games on the        |         |
| TI99/4A                                       | \$22.95 |
| Programming Basic with the TI Home Computer   | \$25.95 |
| Compute's First Book of TI Games \$22.95      |         |
| Programmers Reference Guide to the TI99/4A    | \$25,95 |
| 33 Programmes for the TI99/4A                 | \$20.95 |
| Compute's Guide to Extended Basic Application | s       |
| on the TI99/4A                                | \$22.95 |
| Compute's Guide to TI99/4A Sound and Graphics | \$22.95 |
|                                               |         |

Unfortunately I did not get much of a chance to look thoroughly at all these books but if you do happen to be in the vicinity of Dymocks at some time, it would be well worth your time to pay their computer section a visit.

The first book that I will discuss is Compute's Guide to Extended Basic Home Applications on the TI99/4A which I have found to be a publication well worth the expense.

This book, written by Christopher Flynn, is broken down into eight logical chapters, comprising, Introduction, Extended Basic Techniques, File Management, Electronic Spreadsheets, Computer Graphics, Electronic Card File, Appointment Calendar and Putting it all Together.

The second chapter, dealing with Extended Basic Techniques, covers some of the unique features of Extended Basic. These range from the IF-THEN statement to Screen Formatting, Error Trapping and Programme Flowcharting. One of the main beauties is in the inclusion of sample programmes and subprogrammes which put into practice that which is covered in theory. Once again these cover a variety of subjects in order to further explain particular items.

The third and fourth chapters, File Management and Electronic Spreadsheets, explain in quite some detail the methods of setting up programmes for file and data management. As with the previous chapter there are samples to key in and become familiar with before proceeding on into greater depths. Included in the chapter on Electronic Spreadsheets there are two excellent programmes called Tiny Plan and Tiny Plan 2. IF you don't mind sitting down for hours at your console keying in lengthy programmes THEN it would be worth you while trying out these.

Computer Graphics, the fifth chapter, deals mainly with charts and has two more programmes (once again rather lengthy) that could be useful in a variety of applications. Each of these programmes is well discussed and explained by means of programme structure, explanation of variables and examples.

Chapters six and seven, Electronic Card File and Appointment Calendar deal generally around the programmes that are contained therein. If there is one programme that I would recommend most highly in this book it is the Card File. There are two versions listed, the first being for cassette based systems and the second for those with disk drives. Both programmes have the option provided for those with printers.

The final chapter as previously mentioned is titled, Putting it all Together. It contains programmes for System Menu, System Catalog and a very useful Error Recovery subprogramme.

Unfortunately I have not been able to deal with this book in as much detail as I would have wished so all that remains is for you to at least browse through a copy, whether bought or borrowed and see for yourself the usefulness of the material contained within. Continuing along the line of 'passive' games, this review deals with the module OTHELLO, one of the most underrated games for our computer. There are no space ships to manouevre nor are there monsters attempting to devour you, there is only a grid with black and white markers.

Othello can be played by either two people or one person challenging the computer. It is a game of strategy and skill and requires not just a bit of common sense.

The aim of Othello is to outflank your opponents' coloured discs with your own thereby in effect flipping them over so that they become your colour and your discs. Obviously, the player with the greater number of discs at the end of the game is the victor.

If you wish to observe a demonstration game, select option two on the menu, and simply wait approximately 30 seconds and the computer will commence playing a game against itself.

After the demonstration game the computer will prompt you for the general conditions of play, whether you wish to create a game in progress, play against the computer and the level of difficulty required if your opponent is the computer.

When all options have been selected the game commences. The screen displays an eight by eight grid game board with four coloured discs positioned in the centre, these being the mandatory start positions. Along the top of the grid are the letters A - H and down the left hand side it is numbered from 1 to 8. For those that may not have played with a computer board game before, these enable you to enter co-ordinates that the computer understands. At the bottom of the screen there are two boxes, the left box containing a black disc and the right, a white disc. These are the score boxes and below the disc is displayed the current number of discs corresponding to the colour. During play, a small black square will indicate whose turn it is by positioning itself above the respective score box.

One of the real beauties of this game is the computer aid function. This can be accessed by a player whose turn it is by pressing FCTN 7. If you are playing against the computer you are offered five aids. These five are, change level of play, legal move display, computer advice, switch sides with the computer and resume game play. Playing against another person you can only access legal move display and resume game play.

The booklet which comes with the module contains rules of the game and tactical tips and it would certainly be advisable to read these thoroughly before commencing the game.

This game, whilst not having brilliant graphics (which are hardly required) or harmonious music could well be described as one of the better games for the TI and I can not recommend it highly enough. It is a stimulating game and a worthwhile addition to any module library.

\*\* If you wish to have a particular module or book reviewed in this column please nofity me by either leaving a message on our BBS for KEIRLALOR on writing to:- REVIEW COLUMN, PO BOX 595, MARRICKVILLE, NSW, 2204.

### NEW TI COMPATABLE!

#### 

The following article has just apeared in the latest issue of the Channel 99 User Group magazine from Canada by W.M.Johnson.

The new Computer should not be called a Texas Instruments, as it is made by MYARC. Although it uses T.I. chips the computer is a MYARK (designed and built). We've all heard about this wonderful computer from Cor-Comp,but like it's name 'THE PHOENIX' it's only a myth. Computing on myths is extremely difficult.

When I spoke to Cor-Comp they were full of excitement about this mythological creature. Five telephone calls and two years later the Phoenix is still ashes in the imagination.

Is Myarc's computer also just a myth? The I.B.M.PC Jr. was written up to be the best thing since sliced bread. When I first played with one it reminded me of bread (crummy). This can be said for just about all the new wonder machines that have been dreamed up in the last 3 or 4 years. The pre-advertising is so great that the thing itself is a real letdown.

I don't want to go into technical details why all these machines have not been so great, sufficed it to say the companies offer the Moon and deliver a meteorite. Most machines are over priced and under designed. The old TI was over designed and now it's under priced. After two very long and costly conversations with Myarc on the phone, I was told very little. They feel there is great danger in building a reputation for a computer that is not even weaned.

ME: Do you have a new computer , or not?

MYARC: Yes we have built several of the one model, and it will be announced at the June computer show.

ME: Is it compatible with the 99/4A?

MYARC: Yes, the new machine is based on the defunct TI-8. It is not a TI-8. We have revamped the system and have tried to make it compatible , in order to enter an existing market.

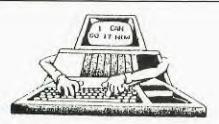

INTRODUCING AUTO-ORAPHICS

HOW LONG DOES IT TAKE YOU TO DESIGN GRAPHICS AND WRITE DEMAM CODE TO DISPLAY IT. OR WRITE MUSIC? TWO OR THREE DAYS? A WEEK OR MORE? WHEN TIME PERMITS?

WOULD YOU DO HORE GRAPHICS AND MUSIC PROBRAMING, IF YOU NEVER MAD TO TYPE "HEX STAINES" OR "CALL CHAR", "CALL HCHAR", "CALL UCHAR", "DISPLAY AT" AND "CALL BOUND" STATEMENTS ADAIN?

IF YOU WANT TO GREATLY REDUCE THE TIME REQUINED TO WRITE PROGRAMS AND NEVER HAVE TO TYPE THOSE BORING STATEMENTS AGAIN, THEN AUTO-GRAPHICS WILL BE DE GREAT HELP IN YOUR PROGRAMMING. HERE ARE SOME OF IT'S FEATURES. A GENERATES COMPLETE SUBPRIGRAM CODE

- D SUBPRODRAMS SAVED IN HERGE FORMAT
- C GENERATES CODE TO REDEFINE CHARACTERS
- D DENERATES CALL SCREEN AND COLOR COMMANDS
- E GENERATES DISPLAY AT STATEMENTS
- F GENERATES CALL MCHAR AND VEHAR STATEMENTS
- & GENERATES CALL SOUND STATEMENTS
- H DATA AND READ STATEMENTS CAN DE SELECTED

ME: Can you tell me more, what is the size of the RAM What will it do.

MYARC: No! It's not really a secret but we do not want this machine spoiled before it is born. The ram will be more than 80K, it's a 16 bit machine. Bench mark tests have shown that it's about 60% faster than the I.B.M.PC. 95% of existing software will be compatible. It has a cartridge port, and will plug into the T.I. expansion system.

That's about all the facts I could get from them, though I did get some under the counter impressions. It would seem that the Voice Synthesizer will not work on this new machine. Extended basix will be of little use as the language built-in is far above ANSI basic.

No one will talk about the price, but this machine will have a proper keyboard, that generally indicates BUCK\$. It seems the computer does exist and will be on the market quite soon, it will be as the new Commodore, and Atari a poke at Apple, not really a home computer. Not to end on a sad note the new MYARC computer will have power , speed , and sprites , I guarantee it will knock the socks of the competition , after all it will be better than the 99/4(A) and the 99/4(A) is still better than any machine at twice the price.

COMMENT BY SHANE: O.K. So this sounds like good news. But when it is officially introduced on the market in America , who will bring it to Australia? Will IMAGIC bother? They are getting into the new range of MSX systems just coming on the market here. I know that IMAGIC has taken over the headache from TI and has warehouses full of TI stock, and I personally feel it would be in their interest, as well as ours, to take on the MYARC...but I really believe that the whole thing really comes back to us! If all of us wrote to IMAGIC both here in Australia and thier head office in the States, asking them to continue their support and bring the MYARC to Australia then perhaps we stand a chance of keeping our computer alive. But your lazy & apathetic attitude will be the down-fall of our TI as we know it in Australia. Strong words I know , but time will tell.

Come on gang! lets get those pens & paper to work ... and we'll never regret it.

SHANE (FOUNDER/EDITOR)

Newsletter of TI Sydney Users' Group

- 1 SIZE OPTION CAN BE ADDED TO DISPLAY AT
- J FULL DATA FILE MANAGER
- K HUGIC CAN BE COMPOSED BY NOTES OR FREQUENCY
- L UP TO THREE TONES AND ONE NOISE CAN BE USED IN MUSIC
- H EDITORS FOR HUSIC, CHAR SETS AND COLOR TABLE
- N INTERACTIVE CHARACTER DRAWING
- O SCREEN DRAWING USING CURSOR
- P CHARACTER PALLET USED FOR SCREEN DRAWING
- Q TEXT CAN BE ADDED TO ORAPHICS
- R ALL OPERATIONS ARE MENU OR FUNCTION KEY DRIVEN

AUTO-DRAPHICS REQUIRES THE FOLLOWING HARDWARE THE TI 99/44 HOHE COMPUTER 32K MEMORY UNIT & AT LEAST ONE DISK DRIVE EXTENDED BASIC COMMAND HODULE

CONTINO SOONI THE LAK VERSION. ANOTHER GREAT TI-99/4(A) PRODUCT AVAILABLE LINDLEY & ASSOCIATES, for only \$49.95

Write away for a listing of other supurb products for your TI computer... to: LINDLEY & ASSOCIATES, P.O.Box 77, Zillmere QLD 4034 11 or:P.O.BOX 595,

Marrickville.NSW 2204 Bankcard and Mastercard are also welcome.

# SHUG

# Sydney News Digest

#### TIGERCUB TIPS FOR BEGINNERS

Don't use EDIT! There are two ways to bring a program line to the screen. You may type EDIT, the line number, and press Enter...or you may just type the line number and press FCTN together with the down-arrow or up-arrow key. But when you graduate to Extended Basic, you will find that you can only use the second method. Then, while you're trying to break the EDIT habit, you are apt to get confused, type the line number, hit Enter...and delete the line entirely!

Don't waste time and memory typing LET. The computer understands X=1 just as readily as LET X=1. You don't have to leave a space after the line number - the computer will do it for you. In Extended Basic, you don't have to leave a space before and after the :: statement separators - the computer will do that for you too, shoving the statements onto additional lines if necessary. When programming in Basic, don't use character sets 15 and 16 (ASCII codes 144-159) unless you really need them for colors or redefined characters. And if you use multiple colons :: to scroll the screen, put a space be- tween them : : (or better yet, :;;:). Then your pro- gram will usually also run without modification in Ex- tended Basic.

If you have the Extended Basic module, why not leave it plugged in and select the Extended Basic option even when you are programming in Basic? This will allow you to type 5 lines on a line number (unless you put too many short items in a DATA statement), and the Extended Basic will accept input of your program lines much faster, especially when the program gets long. It also acepts changes and deletions much more quickly, and is especially useful when you want to delete a large number of lines. It will quickly tell you how much memory you have left with the SIZE command (but you'll have more in Basic) and will bring your rejected input back to the screen for correction, with FCTN 8. It will also run your program, if you stay away from character sets 15 and 16 and watch those double colons. Basic, you can write 100 PRINT "HELLO":::::::::: "GOODBYE" to scroll between lines of print. In Extended Basic, the double colon :: is used to separate multiple statements. When you load a Basic program in Extended Basic, you will usually find that the computer will re-arrange the colons "HELLO" : : : : "GOODBYE" and run the program properly. But some-times, especially if you put colons in front, as 100 PRINT ::: "HELLO", the . the computer may become confused and give you some very puzzling error messages. On rare occasions it may even rearrange the colons into strings of double sets :: :: and that will lock it up completely! So, even when programming in Basic it is a good idea to separate your colons : :: - or better yet, :;:;: or :@\$:@\$ To get the computer to read the CALL KEY input as upper case letters, even if the Alpha lock is up, just use key-unit 3 - CALL KEY(3,K,S). And to can- cel it, use key-unit 5.

To get the computer to hold 24 lines of text on the screen without jumping the first line off the top, just put a semi-colon at the end of the 24th line. You don't have to RESTORE anything with the RESTORE statement. In other words, you don't have to READ a DATA statement before you can RESTORE it. You can write your program to optionally or randomly RESTORE any of your DATA statements and thus to begin reading DATA from any DATA statement. TI Basic will let you use @ in a variable name. I never use it in a program, but I do try to remember to use it in temporary debugging routines, in util- ity routines which I will save to merge or build other programs around, in modify- ing other people's programs, etc. That way, I don't breed new bugs by duplicating a variable name that is al-ready in the program. Are you tired of that blankety blinking black cur- sor? This won't work in Basic but if you're in XB try 1 CALL COLOR(0,11,1) - or any other color combination.

Have you ever spent an hour looking for a bug, and finally found that you had typed a 0 for an 0, or vice versa? I'll never understand why Texas Instruments didn't slash the O. You can easily do it with this line, 1 CALL CHAR(48,"003A444C546444B8"). Trouble Trouble is. any redefined character with an ASCII code below 128 will only be re- defined while the program is running, so your O's will still be unslashed while you are keying in a program or listing it. However, you can add a temporary line 2 GOTO 2, then key in or list a screenfull of program lines, type RUN, and watch to make sure that all your O's become slashed and your O's do not. Here is another handy de- bugging routine. Right after the first CALL CLEAR, put in these temporary lines: 101 FOR @=1 to 4 102 CALL COLOR(@,16,1) 103 NEXT @ 104 GOTO 104 Then type LIST. As soon as the first lines have scrolled to the top of the screen, stop the list with FCTN 4. Type RUN. All the numbers and punctuation will turn white. Check for I's instead of 1's and 0's in- stead of 0's or vice versa, equal numbers of opening and closing parentheses, misplaced commas, etc. Then break with FCTN 4, LIST (the last line on the screen) and hyphen, Enter, stop it again, etc. Have you ever been typing in a program, and the compu- ter suddenly jumped back to the title screen, and you were sure that you didn't have a finger anywhere near that infernal QUIT key? But maybe you were drinking cof- fee with one hand and trying to press FCTN 1 with the other? So, if you don't have anything valuable in the computer right now, try pressing FCTN, space bar, H and N all at the same time. Oops! There are other combinations that will do the Another useless bit of information - try FCTN, same. 5, 6 and 7 all at the same time. Break! However, if you have Ex- tended Basic and Memory Expansion, you can avoid these problems with Craig Miller's great discovery - CALL INIT :: CALL LOAD(-31806,16). Type that in before you begin programming, and you will never again lose a program to that d...n FCTN = key! Also, put it in as one of the first prwgram lines and your program will be kidproofed against the open- palm press-all technique.

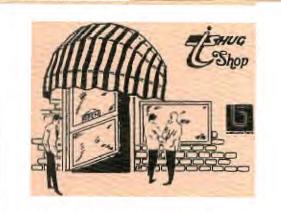

HOW DO I SHOP AT THE TI.S.H.U.G.SHOP?

Well, there are many ways in which you can contact our very own NON-PROFIT club shop.

For those who can get to the monthly club meetings, you'll see it set up there.

If you can't get there, then you can use the MAIL ORDER FACILITIES available to you through the postal system, and if you have a modem (telephone link-up to your computer) you can order Club Shop items via it's Electronic Shopping feature.

Simply read the TISHUG SHOP Column in the SND or on the club Bulletin Board Service (CBBS) and away you go.

For further details, contact Terry Philips (7:30pm-9:30pm) most week-nights and week-ends on (02)7976313, or write to CLUB SHOP, P.O.Box 595, Marrickville, N.S.W. 2204.

|                                                                                                    | S PAGE YOU                             |                                                                                     |
|----------------------------------------------------------------------------------------------------|----------------------------------------|-------------------------------------------------------------------------------------|
| THE USEFUL                                                                                                    | CLUB FORMS.<br>YOUR NEWS D             | IF YOU DO NOT WISH HIL                                                              |
|                                                                                                    |                                        | OFRIATE FORM. 10000000                                                              |
|                                                                                                    |                                        |                                                                                     |
| TISHUG SHOP                                                                                                    | P.0.BOX 595,                           | TI,S.H.U.G MATL ORDER FORM                                                          |
| FORM                                                                                                    | MARRICVILLE, 2204                      | BANKCARD & MASTERCARD are welcome at TI.S.H.U.G.<br>Use this form for the following |
| Please foward the<br>listed items to:-                                                                                                    | ITEM : COST                            | [_]Club Shop, [_]BBS Electronic Shopping,<br>[_]Renewal or [_]Membership Fee,       |
| Praditi                                                                                                    |                                        | []BBS Registration Fee, []Douation for                                              |
| address:p'code                                                                                                    | ······································ | Account<br>#[_][_][_][_][_][_][_][_][_][_][_][_][_][                                |
| I enclose:-<br>bank-cheque                                                                                                    |                                        | I hereby authorise TI.S.H.U.G.(AUST) to charge my                                   |
| or money-order<br>or bankcard-authority                                                                                                    |                                        | [_]BANKCARD/[_]MASTERCARD account, the sum of<br>\$[_][_].1_].1_].                  |
| for the sum of                                                                                                    | TOTAL S                                | Signature:                                                                          |
| SIGNED:                                                                                                    |                                        | I_N_N_N_N_N_N_N_N_N_N_N_N_N_N_N_N_N_N_N                                             |
| CUT ALONG HERE                                                                                                    |                                        |                                                                                     |
|                                                                                                    |                                        |                                                                                     |
|                                                                                                    |                                        |                                                                                     |
|                                                                                                    |                                        |                                                                                     |
| REGISTRATION FORM TO USE THE 'TEXPAC BBS' (Electronic Bulletin Board Service)                                                                                                    |                                        |                                                                                     |
| Featuring: *Electronic Shopping, **Electronic Mail, *FREE Software Downloading,<br>*International & Local TI News, *Programming Hints, *Jokes,<br>*Personal Adverts, *Competitions, *Younger Set on Screen etc. |                                        |                                                                                     |
| I wish to Register to operate the TEXPAC BBS, please record the following details that I have PRINTED below                                                                                                    |                                        |                                                                                     |
| NAMEADDRESS                                                                                                    |                                        |                                                                                     |
| PHONE( ) Aprox AGEP/Code                                                                                                    |                                        |                                                                                     |
| I have chosen as my USERNAME to be used for Electronic Mail etc. (Any NIC-NAME can be supplied other than your own name).                                                                                       |                                        |                                                                                     |
| Please find enclosed \$5.00 Registration/Service annual Fee.                                                                                                    |                                        |                                                                                     |
| I own a (MODEM/BAUD RATE):<br>DATA STORAGE:Please tick( )Disk Drive, ( )Cassette, ( )Printer.                                                                                                    |                                        |                                                                                     |
| I am interested in down-loading the following types of programmes:                                                                                                    |                                        |                                                                                     |
| ( )EDUCATIONAL, ( )BUSINESS, ( )GAMES, ( )OTHER:                                                                                                    |                                        |                                                                                     |
| I agree not to use this system in any way, which would bring TI.S.H.U.G into<br>disrepute, and will be thoughtful to others by not HOGGING the line.                                                            |                                        |                                                                                     |
| Signed: Alternative Username:                                                                                                    |                                        |                                                                                     |
| MEMBERSHIP Expiry date: Photocopy of Membership card attatched.                                                                                                    |                                        |                                                                                     |
| DATE-RECEIVED . USER NUMBER SUPPLIED:                                                                                                    |                                        |                                                                                     |
| PASSWORD SUPPLIED:                                                                                                    |                                        |                                                                                     |
| 21                                                                                                    |                                        |                                                                                     |

24